# **DIPLOMADO DE PROFUNDIZACIÓN CISCO (DISEÑO E IMPLEMENTACIÓN DE SOLUCIONES INTEGRADAS LAN/ WAN)** PRUEBA DE HABILIDADES CCNA

**GRUPO:** 203092\_22

ALEXANDRA RIVERA MENA **CÓDIGO**: 1116251724

# **UNIVERSIDAD NACIONAL ABIERTA Y A DISTANCIA (**UNAD**) ESCUELA DE CIENCIAS BÁSICAS, TECNOLOGÍA E INGENIERÍA (**ECBTI**) INGENIERÍA DE SISTEMAS PALMIRA – VALLE**

**2018**

# **DIPLOMADO DE PROFUNDIZACIÓN CISCO (DISEÑO E IMPLEMENTACIÓN DE SOLUCIONES INTEGRADAS LAN/ WAN)** PRUEBA DE HABILIDADES CCNA

**GRUPO:** 203092\_22

ALEXANDRA RIVERA MENA **CÓDIGO:** 1116251724

Trabajo final de Diplomado de Profundización CISCO Para optar al título de Ingeniera de Sistemas

> ING. GIOVANNI ALBERTO BRACHO TUTOR

**UNIVERSIDAD NACIONAL ABIERTA Y A DISTANCIA (**UNAD**) ESCUELA DE CIENCIAS BÁSICAS, TECNOLOGÍA E INGENIERÍA (**ECBTI**) INGENIERÍA DE SISTEMAS TULUÁ – VALLE**

**2018**

### <span id="page-2-0"></span>**DEDICATORIA**

Dedico este trabajo primeramente a Dios, por permitirme alcanzar una meta más en mi vida, a mi familia; mi padre, mi madre y a mi hermano por su apoyo y amor incondicional a lo largo de esta carrera y de mi vida.

## **TABLA DE CONTENIDO**

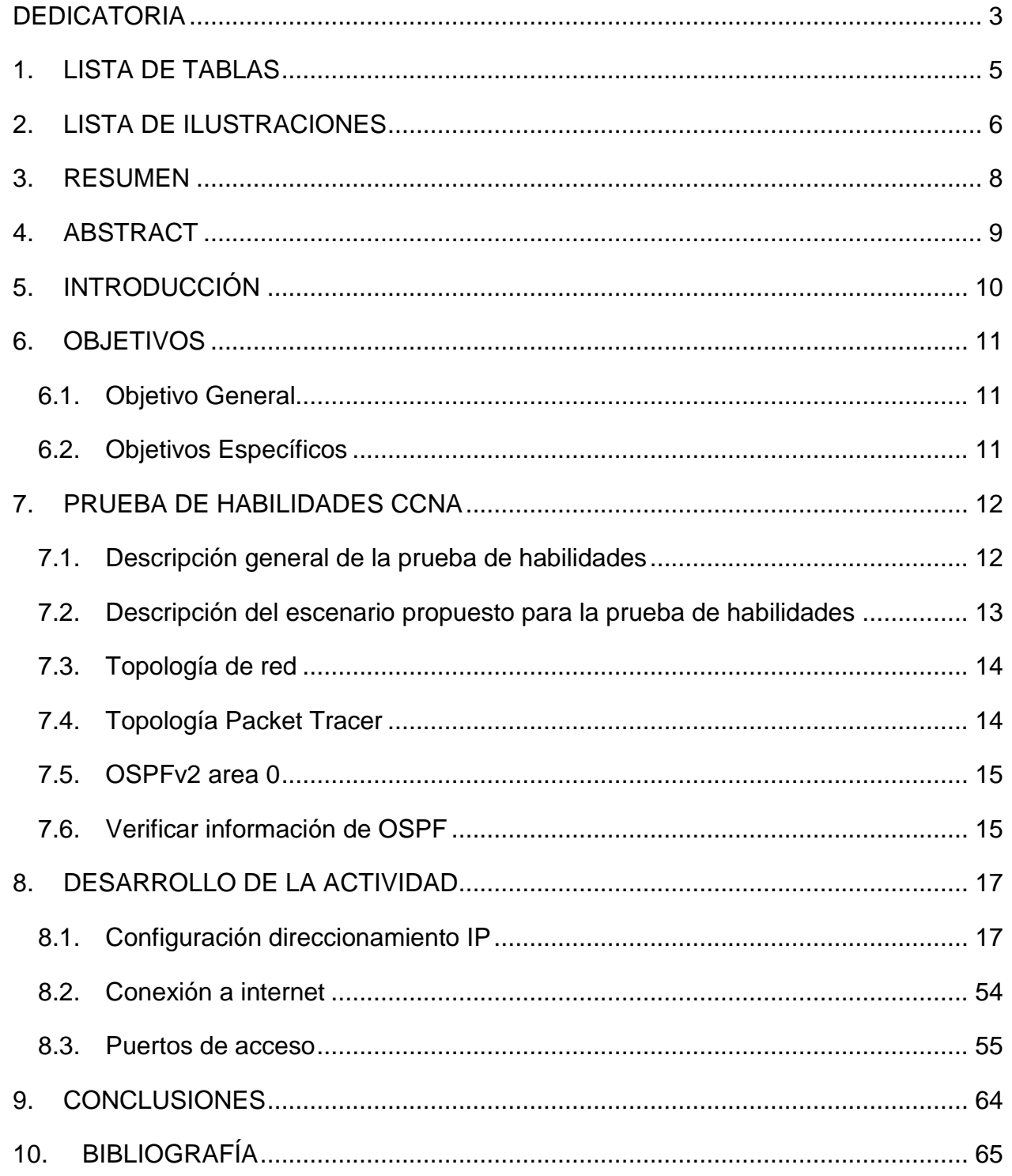

# **1. LISTA DE TABLAS**

<span id="page-4-0"></span>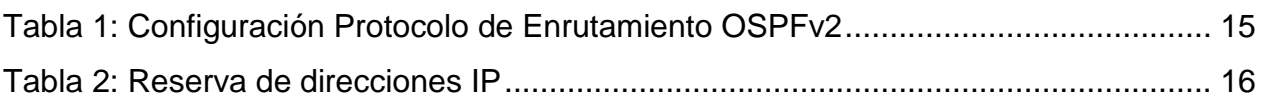

## **2. LISTA DE ILUSTRACIONES**

<span id="page-5-0"></span>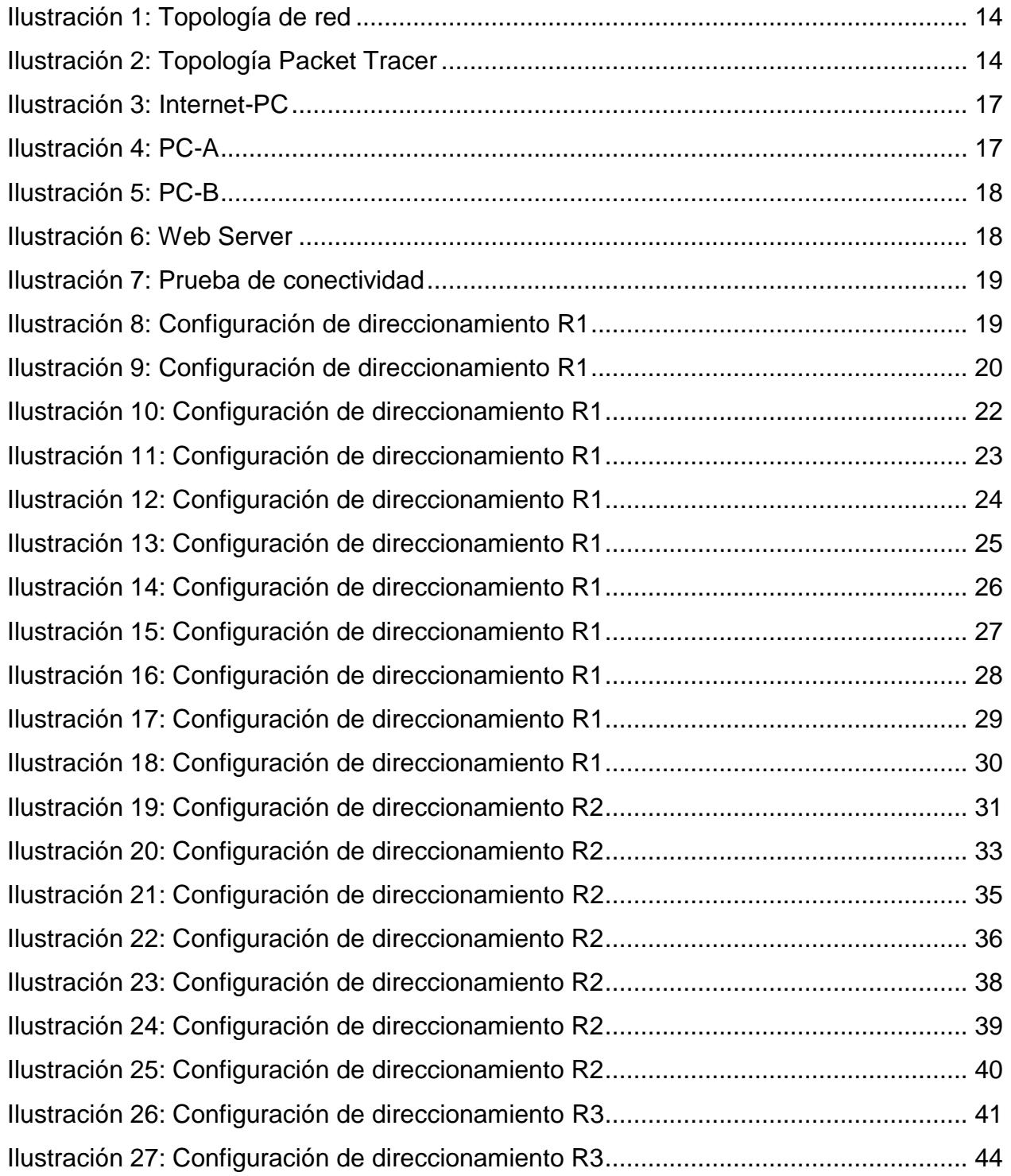

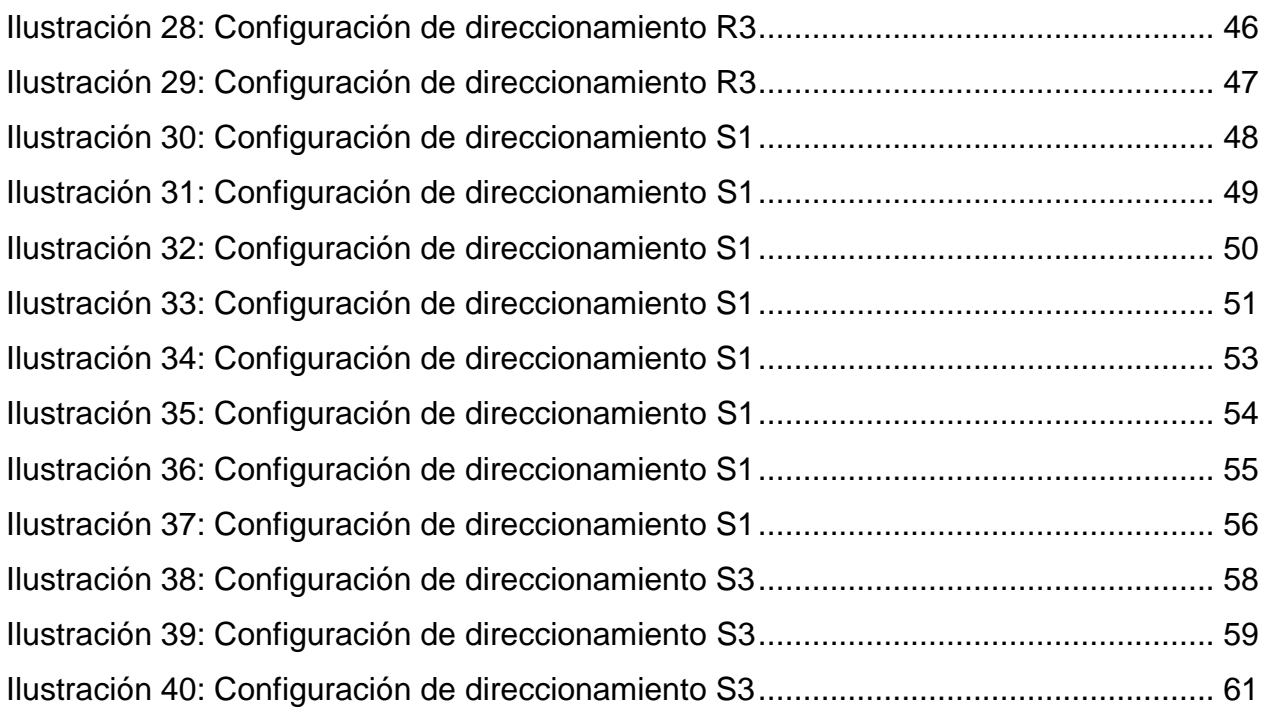

### **3. RESUMEN**

<span id="page-7-0"></span>El presente documento corresponde al trabajo final del curso de profundización CISCO, en la prueba de habilidades prácticas. En este documento se pueden encontrar soluciones al problema propuesto a través de Packet Tracer, además de configuraciones básicas en cuanto a: OSPF, DHCPv4, etc. Además de distintas pruebas de conexiones entre los distintos dispositivos de la topología empleada.

**Palabras Claves**: Redes, Protocolo, Packet Tracer, Simulación y Conexión.

## **4. ABSTRACT**

<span id="page-8-0"></span>This document corresponds to the final work of the CISCO deepening course, in the test of practical skills. In this document you can find solutions to the problem proposed through Packet Tracer, in addition to basic configurations in terms of: OSPF, DHCPV4, etc. In addition to different tests of connections between the different devices of the topology used.

**Keywords:** Networks, Protocol, Packet Tracer, Simulation and Conection.

# **5. INTRODUCCIÓN**

<span id="page-9-0"></span>En un mundo interconectado de forma tan amplia se debe tener presente que las redes forman parte de un papel muy importante dentro de las distintas sociedades. Es por eso que mediante el uso de protocolos como TCP/IP y OSI, configuración de redes soportadas en VLANs y demás dispositivos se hace posible la interconexión entre varias redes.

Se realizarán prácticas sobre equipos reales, con el simulador de Cisco Networking Academy y con Packet Tracer; el cual tiene como objetivo la adquisición y la formalización de habilidades para el mejor acceso a los equipos y realizar una configuración básica de los distintos aspectos físicos (hardware) y lógicos (software).

### **6. OBJETIVOS**

### <span id="page-10-1"></span><span id="page-10-0"></span>**6.1.Objetivo General**

Diseñar una red WAN de conformidad con los datos suministrados por la guía.

### <span id="page-10-2"></span>**6.2.Objetivos Específicos**

- Realizar la configuración correspondiente para lograr el funcionamiento de la red WAN.
- Comprobar el funcionamiento de los componentes de la red a través de pruebas de conectividad.
- Documentar la respectiva configuración teniendo en cuenta los distintos requisitos suministrados por el cliente.

### **7. PRUEBA DE HABILIDADES CCNA**

#### <span id="page-11-1"></span><span id="page-11-0"></span>**7.1.Descripción general de la prueba de habilidades**

La evaluación denominada "Prueba de habilidades prácticas", forma parte de las actividades evaluativas del Diplomado de Profundización CCNA, la cual busca identificar el grado de desarrollo de competencias y habilidades que fueron adquiridas a lo largo del diplomado y a través de la cual se pondrá a prueba los niveles de comprensión y solución de problemas relacionados con diversos aspectos de Networking.

Para esta actividad, el estudiante dispone de cerca de dos semanas para realizar las tareas asignadas en cada uno de los escenarios propuestos, acompañado de los respectivos procesos de documentación de la solución, correspondientes al registro de la configuración de cada uno de los dispositivos, la descripción detallada del paso a paso de cada una de las etapas realizadas durante su desarrollo, el registro de los procesos de verificación de conectividad mediante el uso de comandos ping, traceroute, show ip route, entre otros.

La prueba de habilidades podrá ser desarrollada en el **Laboratorio SmartLab** o mediante el uso de **herramientas de Simulación (Puede ser Packet Tracer o GNS3)**. El estudiante es libre de escoger bajo qué mediación tecnológica resolverá cada escenario. No obstante, es importante mencionar que **aquellos estudiantes que hagan uso del laboratorio SmartLab se les considerarán un estímulo adicional a la hora de evaluar el informe, teniendo en cuenta que su trabajo fue realizado sobre equipos reales y con ello será la oportunidad poner a prueba las habilidades y competencias adquiridas durante el diplomado.** Adicionalmente, es importante considerar, que esta actividad puede ser realizada en varias sesiones sobre este entorno, teniendo en cuenta que disponen de casi 15 días para su desarrollo.

Finalmente, el informe deberá cumplir con las normas ICONTEC para la presentación de trabajos escritos, teniendo en cuenta que este documento deberá ser entregado al final del curso en el Repositorio Institucional, acorde con los lineamientos institucionales para grado. Proceso que les será socializado al finalizar el curso.

Es muy importante mencionar que esta actividad es de carácter INDIVIDUAL. El informe deberá estar acompañado de las respectivas evidencias de configuración de los dispositivos, las cuales generarán veracidad al trabajo realizado. **El informe deberá ser entregado en el espacio creado para tal fin en el Campus Virtual de la UNAD**.

### <span id="page-12-0"></span>**7.2.Descripción del escenario propuesto para la prueba de habilidades**

*Escenario*: Una empresa de Tecnología posee tres sucursales distribuidas en las ciudades de Bogotá, Medellín y Bucaramanga, en donde el estudiante será el administrador de la red, el cual deberá configurar e interconectar entre sí cada uno de los dispositivos que forman parte del escenario, acorde con los lineamientos establecidos para el direccionamiento IP, protocolos de enrutamiento y demás aspectos que forman parte de la topología de red.

### <span id="page-13-0"></span>**7.3.Topología de red**

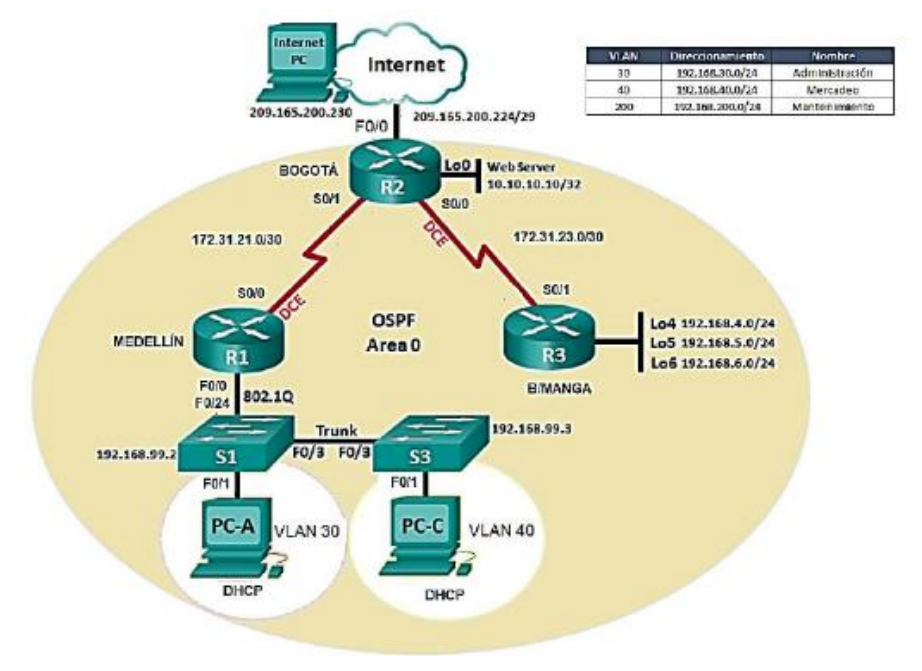

Ilustración 1: Topología de red

### <span id="page-13-2"></span><span id="page-13-1"></span>**7.4.Topología Packet Tracer**

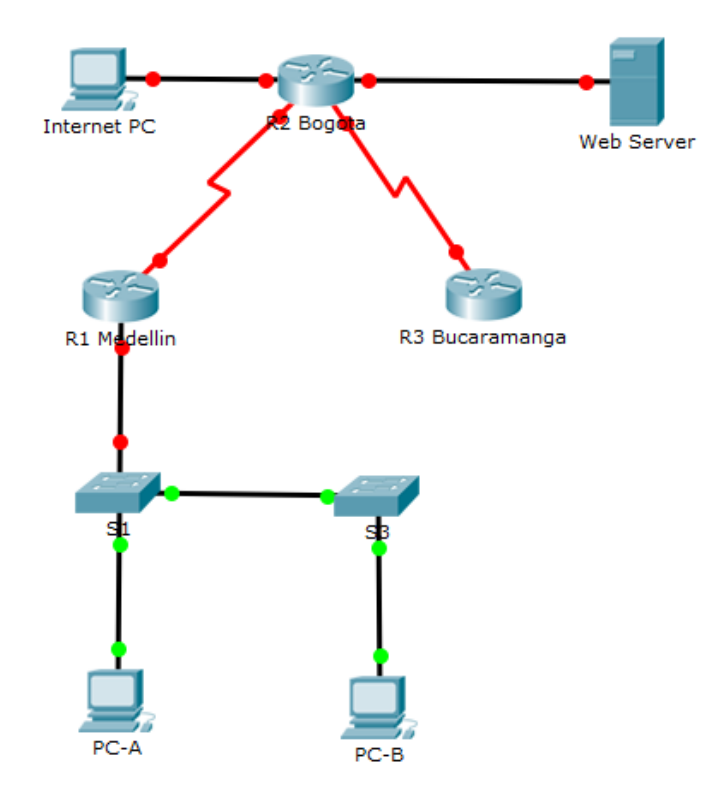

<span id="page-13-3"></span>Ilustración 2: Topología Packet Tracer

- **1.** Configurar el direccionamiento IP acorde con la topología de red para cada uno de los dispositivos que forman parte del escenario
- **2.** Configurar el protocolo de enrutamiento OSPFv2 bajo los siguientes criterios:

### <span id="page-14-0"></span>**7.5.OSPFv2 area 0**

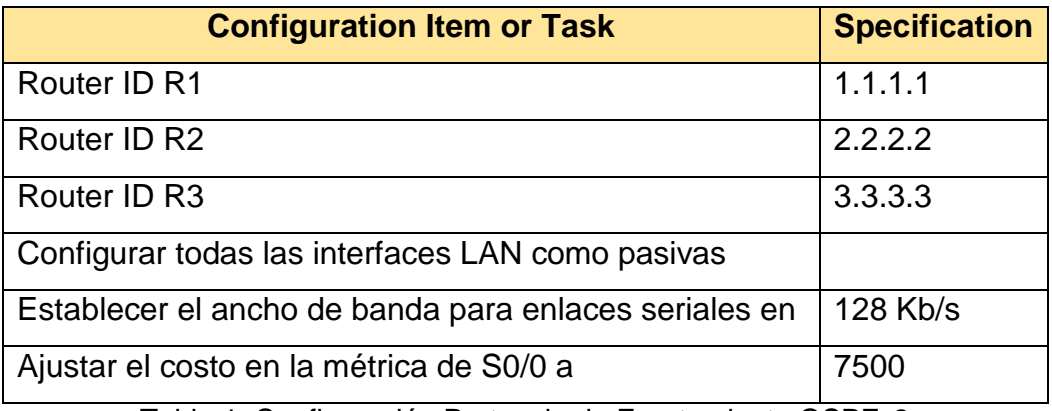

Tabla 1: Configuración Protocolo de Enrutamiento OSPFv2

#### <span id="page-14-2"></span><span id="page-14-1"></span>**7.6.Verificar información de OSPF**

- Visualizar tablas de enrutamiento y routers conectados por OSPFv2
- Visualizar lista resumida de interfaces por OSPF en donde se ilustre el costo de cada interface
- Visualizar el OSPF Process ID, Router ID, Address summarizations, Routing Networks, and passive interfaces configuradas en cada router.
- **3.** Configurar VLANs, Puertos troncales, puertos de acceso, encapsulamiento, Inter-VLAN Routing y Seguridad en los Switches acorde a la topología de red establecida.
- **4.** En el Switch 3 deshabilitar DNS lookup
- **5.** Asignar direcciones IP a los Switches acorde a los lineamientos.
- **6.** Desactivar todas las interfaces que no sean utilizadas en el esquema de red.
- **7.** Implement DHCP and NAT for IPv4
- **8.** Configurar R1 como servidor DHCP para las VLANs 30 y 40.

**9.** Reservar las primeras 30 direcciones IP de las VLAN 30 y 40 para configuraciones estáticas.

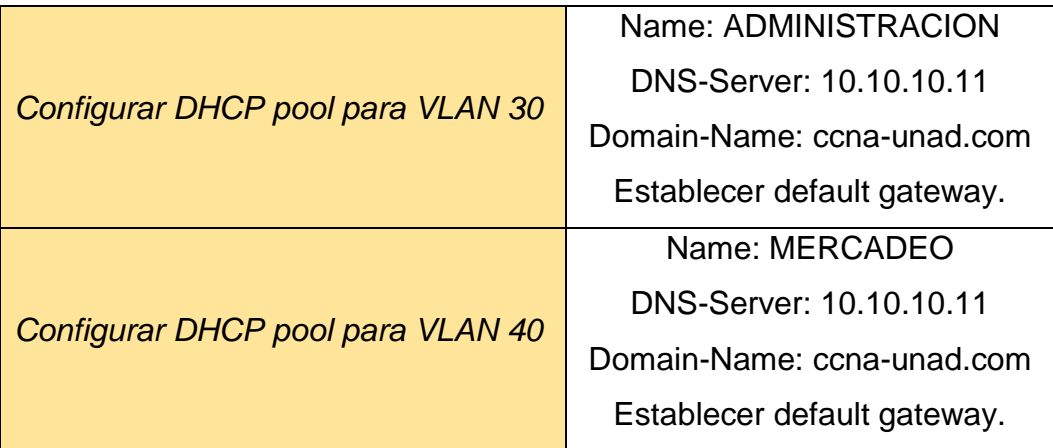

Tabla 2: Reserva de direcciones IP

- <span id="page-15-0"></span>**10.**Configurar NAT en R2 para permitir que los host puedan salir a internet
- **11.**Configurar al menos dos listas de acceso de tipo estándar a su criterio en para restringir o permitir tráfico desde R1 o R3 hacia R2.
- **12.**Configurar al menos dos listas de acceso de tipo extendido o nombradas a su criterio en para restringir o permitir tráfico desde R1 o R3 hacia R2.
- **13.**Verificar procesos de comunicación y redireccionamiento de tráfico en los routers mediante el uso de Ping y Traceroute.

# **8. DESARROLLO DE LA ACTIVIDAD**

- <span id="page-16-1"></span><span id="page-16-0"></span>**8.1.Configuración direccionamiento IP**
- *Internet-PC*

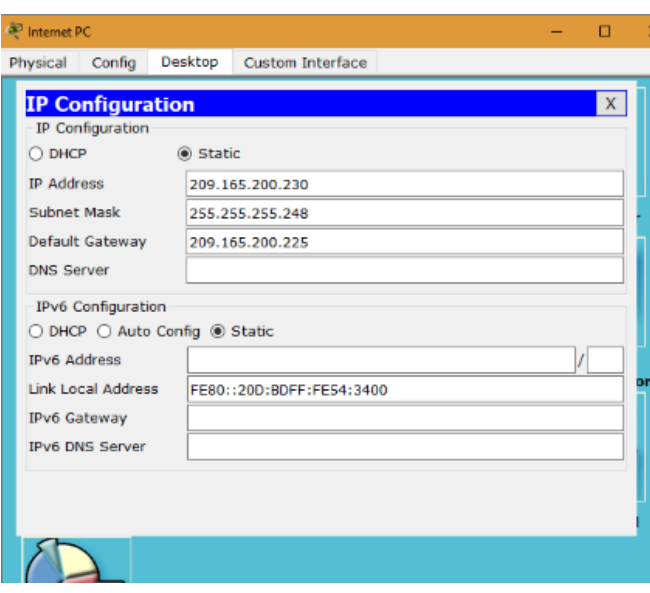

Ilustración 3: Internet-PC

<span id="page-16-2"></span>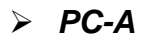

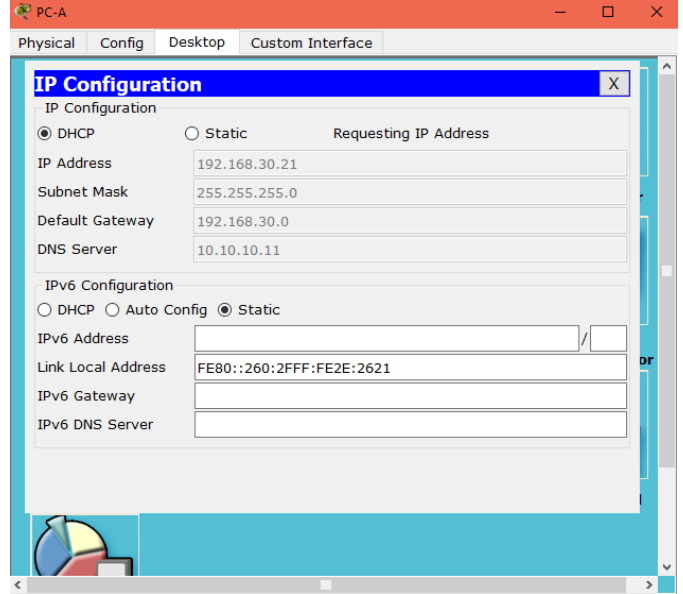

<span id="page-16-3"></span>Ilustración 4: PC-A

# *PC-C*

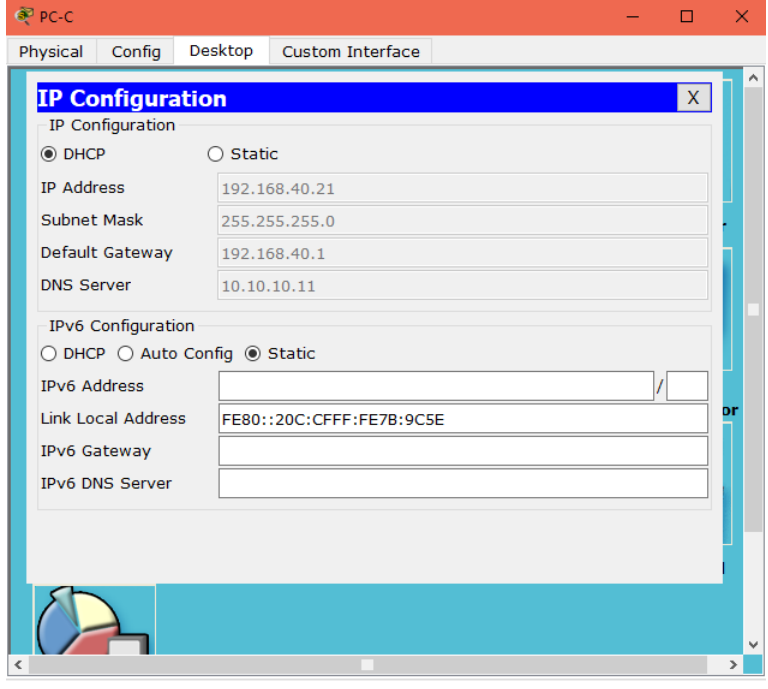

Ilustración 5: PC-B

<span id="page-17-0"></span>*Web Server*

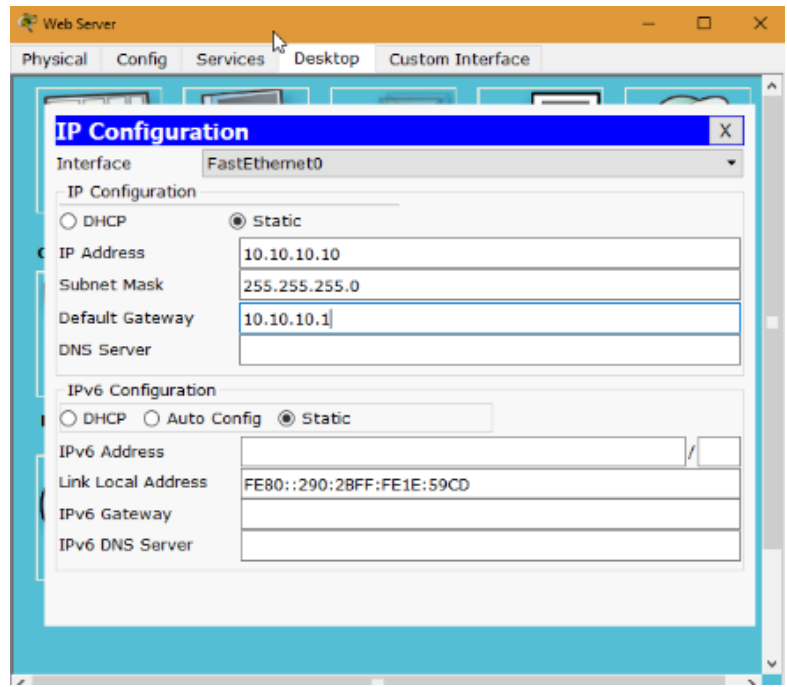

<span id="page-17-1"></span>Ilustración 6: Web Server

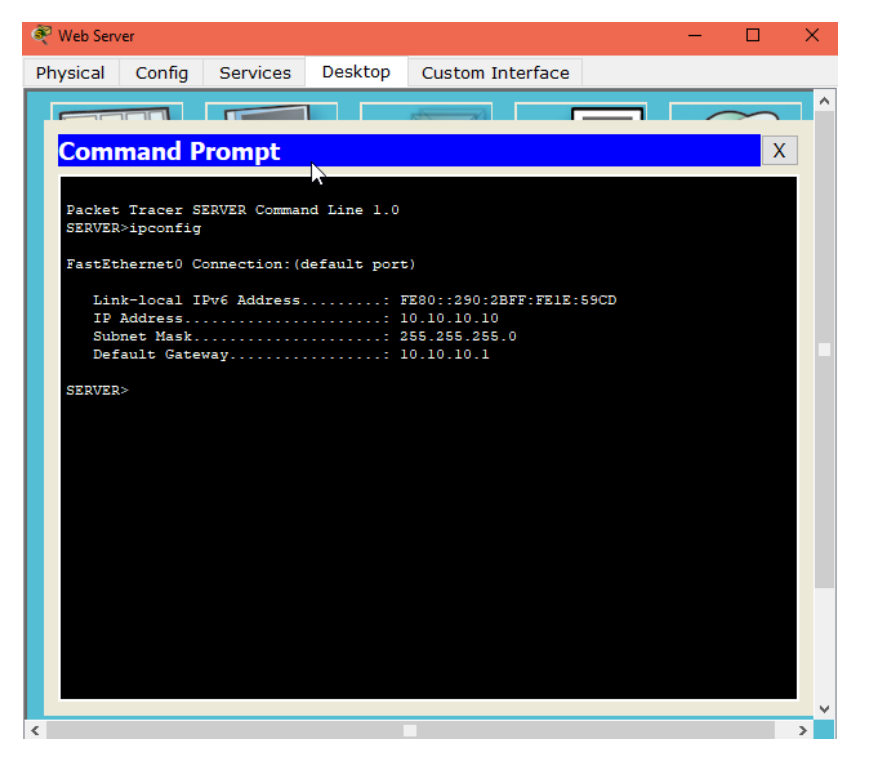

Ilustración 7: Prueba de conectividad

<span id="page-18-0"></span>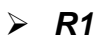

Cisco Packet Trace: Student - ENJNADVDIPLOMADO CISCO 203002A\_471VTrabajosVExamen FinaNPRUEBA DE HABILIDADES CCNA plot  $\alpha$  $\sim$ Options Tools Extensions **BEBBBAQ**, A, MB  $D$  ? **Set Tiled Dackground** Logical (Root) New Clude Viewport  $-$ <sup>(b)</sup> R1 Medelin  $\delta$  $\propto$ 鳳 Physical Config (11) 砂 **IOS Command Line Interface** Image test-base: 0x2100F918, data-base: 0x24729040 ⊫ This product contains or<br>prographic features and is subject to United State and local country law<br>point, ampoint model was a behind one of the products of the subject, the<br>model was behind the product of the subject of th  $\pmb{\times}$  $\alpha$  $\overline{ab1}$ 8 A summary of U.S. laws governing Cisco exprequaghic products may be found at: http://www.cisco.com/wel/export/expport/com/stgg.html Щ If you require further accustance please contact as hy sending required to  $\mathbb{R}^{\mathbb{Z}}$ exportâcisco.com Cisco CISCO1941/39 (revision 1.0) with 491520K/32700K bytes of memory.<br>Processor board ID FIK152400KS e Processor comes in rinicistores<br>
2 Carylin Ethernes interfaces<br>
3 Carylines Ethernes interfaces<br>
3 Carylines (interfaces)<br>
HUM confugacions in Sales Campionians and Carylines<br>
1986: hypes of ATA System Componitions and<br>Cap  $\Theta$ - System Configuration Dialog ation dialog? Ives/ Time: 00:01:10 Power Cycle Des  $Copy = 1 -$  Paste **Realtime** Source Destination Type Color Time(sec) Periodic Num  $\mathfrak{B} = \mathbb{H} \boxtimes \mathbb{Z}$ 险 THE SCHOOL SCHOOL THE THE CHAPTER CHARGE 3941 Delete New Routers 99●写● △ Toggle PDU List Window t a Device to Drag and Drop to the

<span id="page-18-1"></span>Ilustración 8: Configuración de direccionamiento R1

Router>enable

Router#erase startup-config

Router#reload

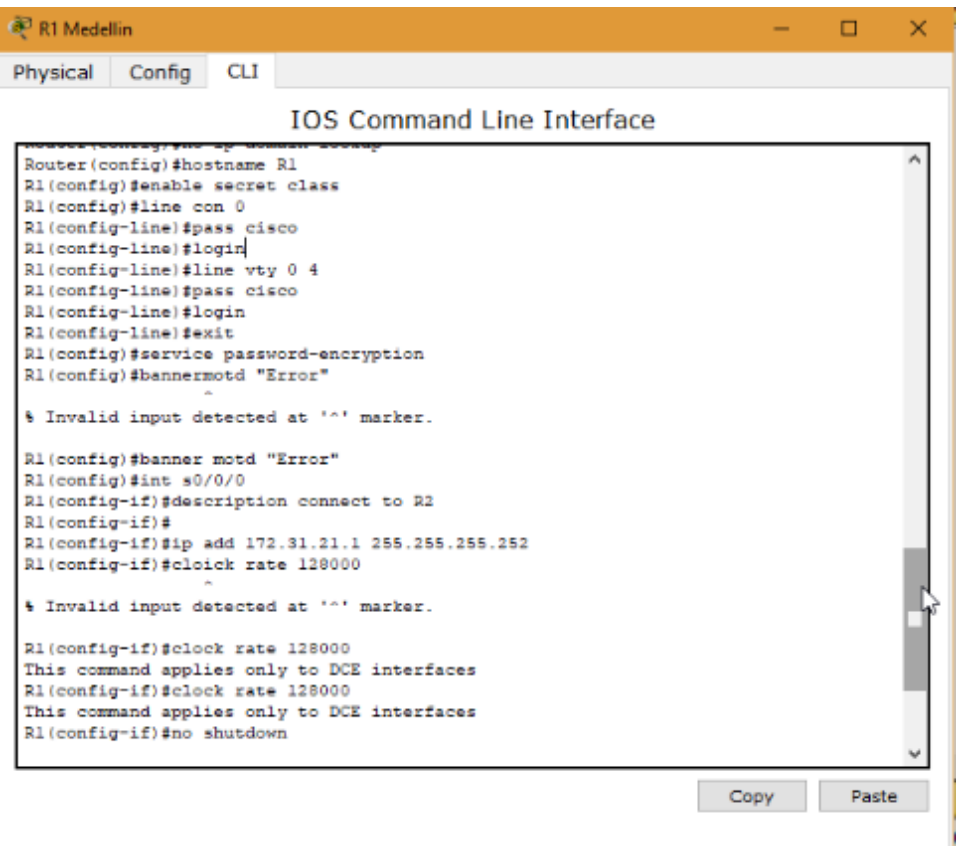

Ilustración 9: Configuración de direccionamiento R1

<span id="page-19-0"></span>Router>enable

Router#config t

Enter configuration commands, one per line. End with CNTL/Z.

Router(config)#no ip domain-lookup

Router(config)#hostname R1

R1(config)#enable secret class

R1(config)#line con 0

R1(config-line)#pass cisco

R1(config-line)#login

- R1(config-line)#line vty 0 4
- R1(config-line)#pass cisco
- R1(config-line)#login
- R1(config-line)#exit
- R1(config)#service password-encryption
- R1(config)#banner motd "Error"
- R1(config)#int s0/0/0
- R1(config-if)#description connect to R2
- R1(config-if)#ip add 172.31.21.1 255.255.255.252
- R1(config-if)#clock rate 128000
- This command applies only to DCE interfaces
- R1(config-if)#no shutdown
- R1(config-if)#exit
- R1(config)#ip route 0.0.0.0 0.0.0.0 s0/0/0
- R1(config)#

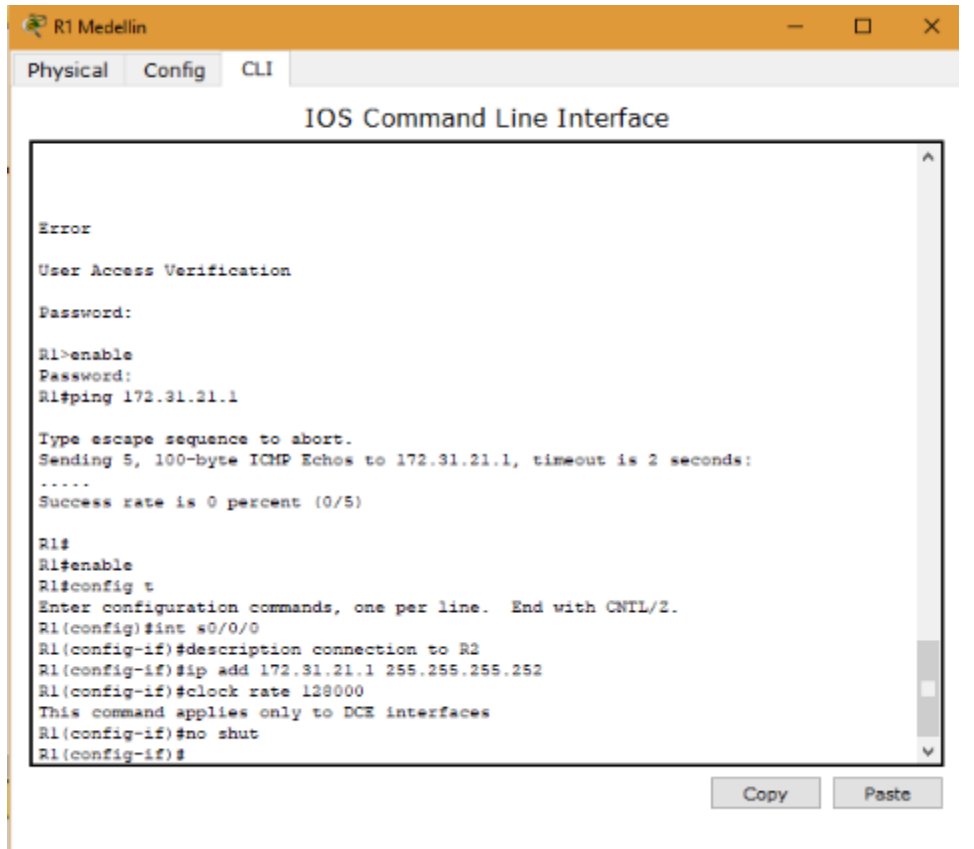

Ilustración 10: Configuración de direccionamiento R1

#### <span id="page-21-0"></span>R1#enable

R1#config t

Enter configuration commands, one per line. End with CNTL/Z.

R1(config)#int s0/0/0

R1(config-if)#description connection to R2

R1(config-if)#ip add 172.31.21.1 255.255.255.252

R1(config-if)#clock rate 128000

This command applies only to DCE interfaces

R1(config-if)#no shut

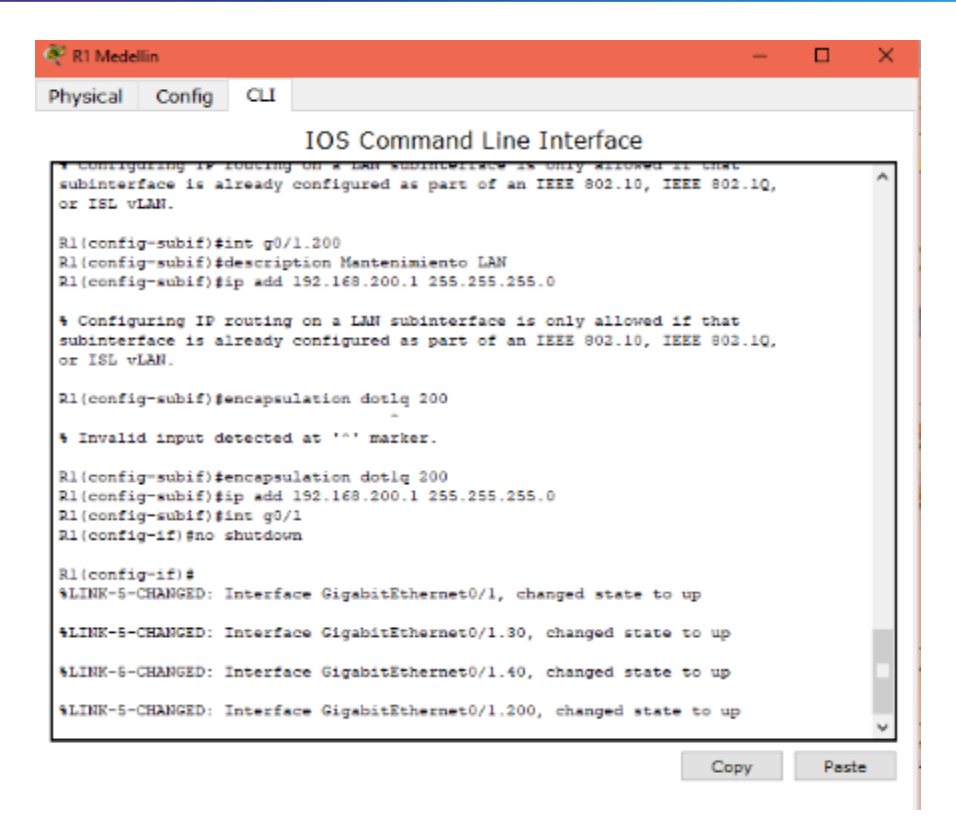

Ilustración 11: Configuración de direccionamiento R1

<span id="page-22-0"></span>Press RETURN to get started!

Password:

R1>enable

Password:

R1#config t

Enter configuration commands, one per line. End with CNTL/Z.

R1(config)#

R1(config)#int g0/1.30

R1(config-subif)#description Administracion LAN

R1(config-subif)#encapsulation dotlq 30

R1(config-subif)#ip add 192.168.30.1 255.255.255.0

R1(config-subif)#int g0/1.40

R1(config-subif)#description Mercadeo LAN

R1(config-subif)#ip add 192.168.40.1 255.255.255.0

R1(config-subif)#encapsulation dotlq 40

R1(config-subif)#ip add 192.168.40.1 255.255.255.0

R1(config-subif)#int g0/1.200

- R1(config-subif)#description Mantenimiento LAN
- R1(config-subif)#encapsulation dot1q 200
- R1(config-subif)#ip add 192.168.200.1 255.255.255.0
- R1(config-subif)#int g0/1
- R1(config-if)#no shutdown

R1(config-if)#

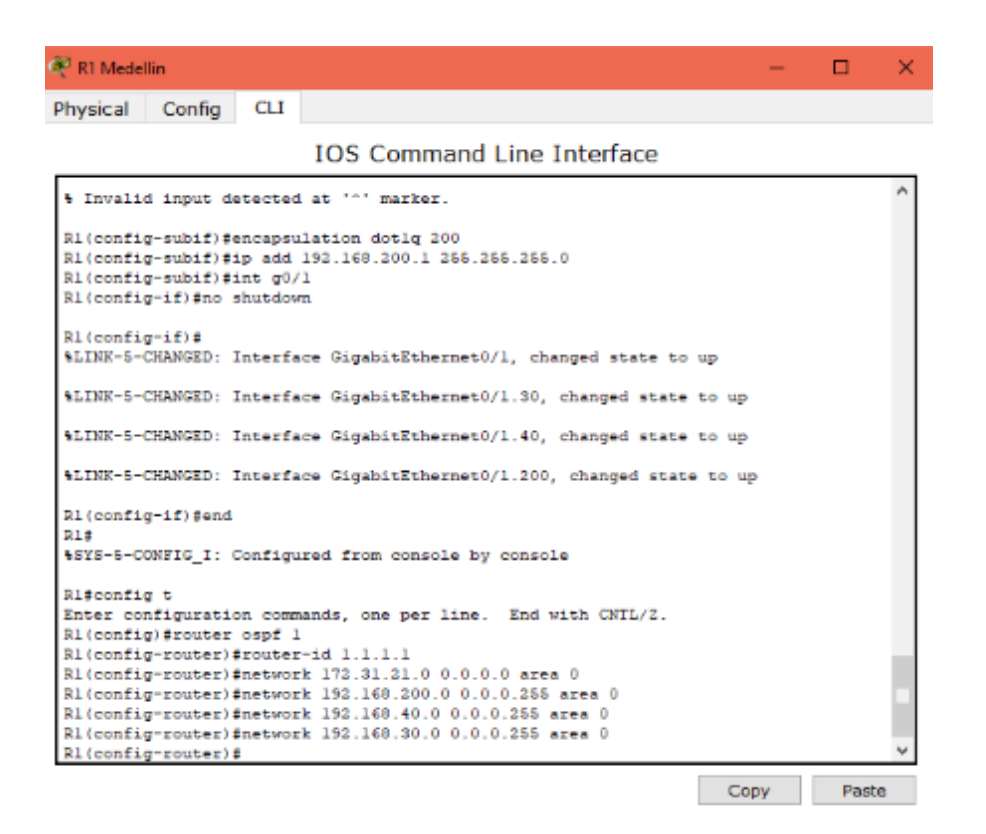

Ilustración 12: Configuración de direccionamiento R1

<span id="page-23-0"></span>R1(config-if)#end

R1#config t

Enter configuration commands, one per line. End with CNTL/Z.

R1(config)#router ospf 1

R1(config-router)#router-id 1.1.1.1

R1(config-router)#network 172.31.21.0 0.0.0.0 area 0

R1(config-router)#network 192.168.200.0 0.0.0.255 area 0 R1(config-router)#network 192.168.40.0 0.0.0.255 area 0 R1(config-router)#network 192.168.30.0 0.0.0.255 area 0 R1(config-router)#

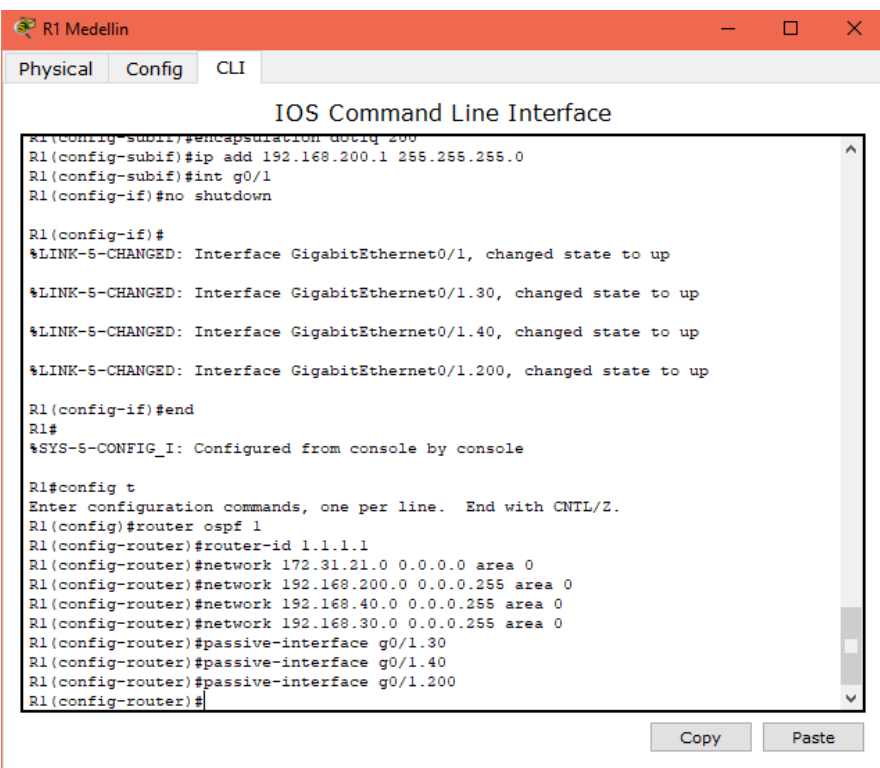

Ilustración 13: Configuración de direccionamiento R1

- <span id="page-24-0"></span>R1(config-router)#passive-interface g0/1.30
- R1(config-router)#passive-interface g0/1.40
- R1(config-router)#passive-interface g0/1.200
- R1(config-router)#

 $\Box$ 

 $\times$ 

<sup>3</sup>R1 Medellin

```
Physical Config
                   CLIIOS Command Line Interface
R1#%SYS-5-CONFIG_I: Configured from console by console
 Rl#config t
 Enter configuration commands, one per line. End with CNTL/Z.
R1(config)#router ospf 1
 R1(config-router)#router-id 1.1.1.1
R1(config-router)#network 172.31.21.0 0.0.0.0 area 0
R1(config-router)#network 192.168.200.0 0.0.0.255 area 0
R1(config-router)#network 192.168.40.0 0.0.0.255 area 0
 R1(config-router)#network 192.168.30.0 0.0.0.255 area 0
R1(config-router)#passive-interface g0/1.30
R1(config-router)#passive-interface g0/1.40
R1(config-router)#passive-interface g0/1.200
 R1(config-router)#
R1(config-router)#
 R1(config-router)#
 R1(config-router)#
R1(config-router)#exit
R1(config)#
R1(config)#
 R1(config)#interface s0/0/0
R1(config-if)#bandwith 128
 % Invalid input detected at '^' marker.
R1(config-if)#bandwidth 128
 R1(config-if)#ip ospf cost 7500
R1(config-if)#
                                                                   Copy
                                                                               Paste
```
Ilustración 14: Configuración de direccionamiento R1

<span id="page-25-0"></span>R1(config-router)#exit

- R1(config)#interface s0/0/0
- R1(config-if)#bandwidth 128
- R1(config-if)#ip ospf cost 7500

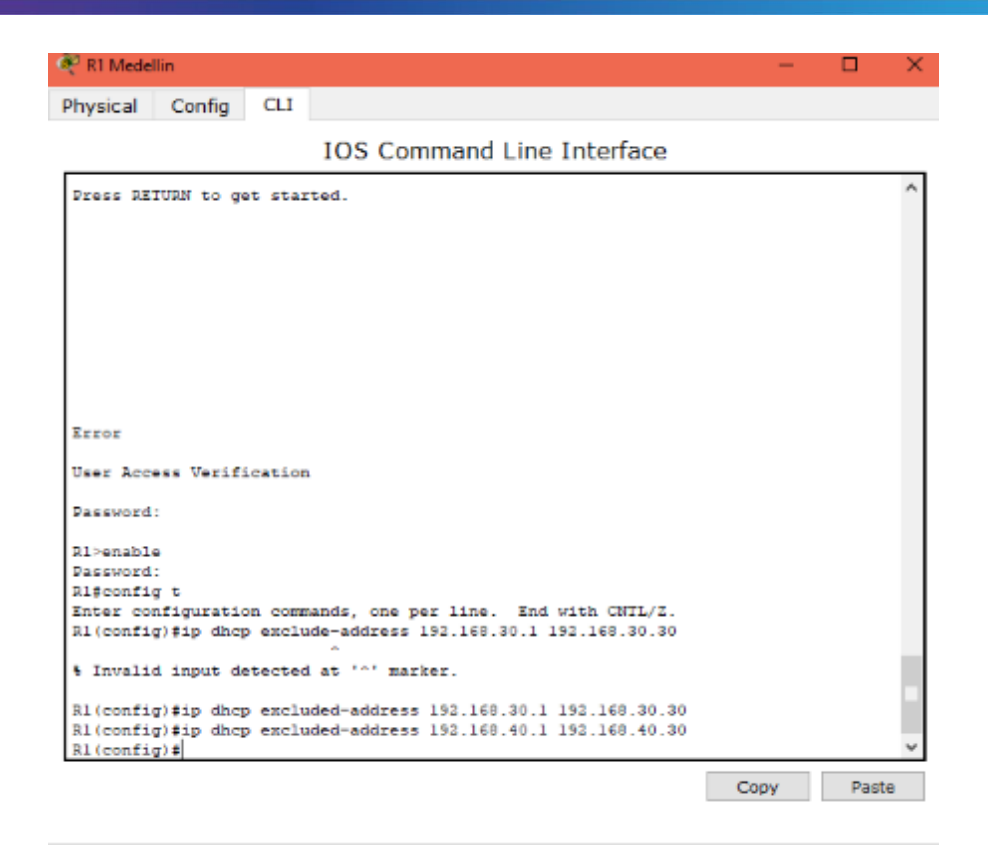

Ilustración 15: Configuración de direccionamiento R1

<span id="page-26-0"></span>Password:

R1>enable

Password:

R1#config t

R1(config)#ip dhcp excluded-address 192.168.30.1 192.168.30.30

R1(config)#ip dhcp excluded-address 192.168.40.1 192.168.40.30

R1(config)#

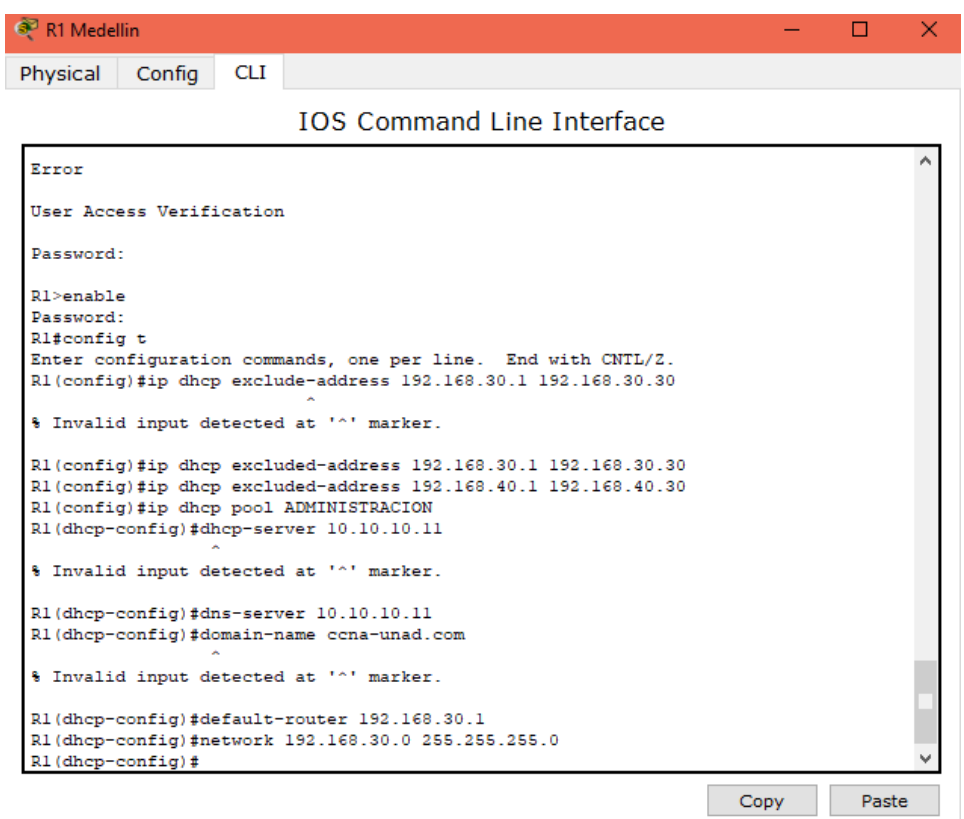

Ilustración 16: Configuración de direccionamiento R1

<span id="page-27-0"></span>Password:

R1>enable

Password:

R1#config t

R1(config)#ip dhcp excluded-address 192.168.30.1 192.168.30.30

R1(config)#ip dhcp excluded-address 192.168.40.1 192.168.40.30

R1(config)#ip dhcp pool ADMINISTRACION

R1(dhcp-config)#dns-server 10.10.10.11

R1(dhcp-config)#domain-name ccna-unad.com

R1(dhcp-config)#default-router 192.168.30.1

R1(dhcp-config)#network 192.168.30.0 255.255.255.0

R1(dhcp-config)#

| R1 Medellin                                                                                                    |      |       | ×. |
|----------------------------------------------------------------------------------------------------|------|-------|----|
| Config<br><b>CLI</b><br>Physical                                                                                                    |      |       |    |
| <b>TOS Command Line Interface</b>                                                                                                    |      |       |    |
| rasswurd.<br>Rl#config t<br>Enter configuration commands, one per line. End with CNTL/2.<br>R1(config)#ip dhep exclude-address 192.168.30.1 192.168.30.30<br>% Invalid input detected at '^' marker.<br>R1(config)#ip dhep excluded-address 192.168.30.1 192.168.30.30<br>R1(config)#ip dhep excluded-address 192.168.40.1 192.168.40.30<br>R1(config)#ip dhep pool ADMINISTRACION<br>R1(dhep-config)#dhep-server 10.10.10.11 |      |       |    |
| % Invalid input detected at '^' marker.<br>R1(dhcp-config)#dns-server 10.10.10.11<br>R1(dhep-config)#domain-name cena-unad.com<br>% Invalid input detected at '^' marker.                                                                                                    |      |       |    |
| R1(dhcp-config)#default-router 192.168.30.1<br>R1(dhep-config)#network 192.168.30.0 255.255.255.0<br>R1(dhcp-config)#ip dhcp pool MERCADEO<br>R1(dhcp-config)#dns-server 10.10.10.11<br>R1(dhcp-config)#domain-name ccna-unad.com<br>% Invalid input detected at '^' marker.<br>R1(dhcp-config)#default-router 192.168.40.1<br>R1(dhep-config)#network 192.168.40.0 255.255.255.0                                             |      |       |    |
| R1(dhcp-config)#                                                                                                    | Copy | Paste |    |

Ilustración 17: Configuración de direccionamiento R1

<span id="page-28-0"></span>R1(dhcp-config)#ip dhcp pool MERCADEO

R1(dhcp-config)#dns-server 10.10.10.11

R1(dhcp-config)#domain-name ccna-unad.com

R1(dhcp-config)#default-router 192.168.40.1

R1(dhcp-config)#network 192.168.40.0 255.255.255.0

R1(dhcp-config)#

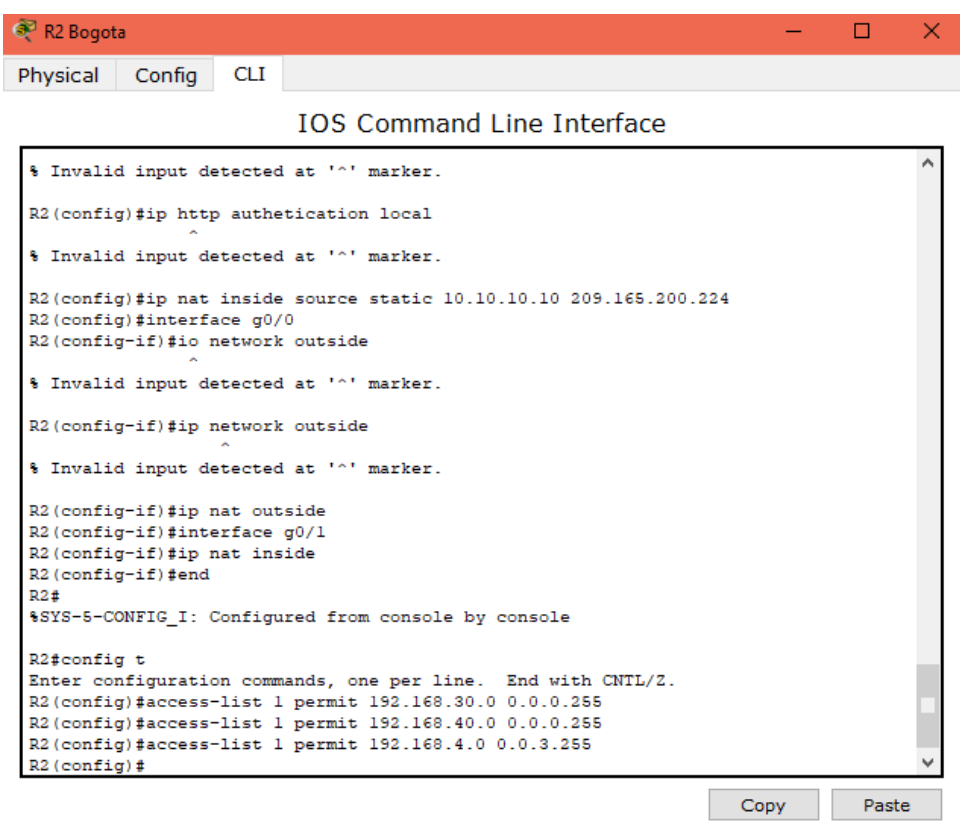

Ilustración 18: Configuración de direccionamiento R1

<span id="page-29-0"></span>Password:

R2>enable

Password:

R2#conf t

Enter configuration commands, one per line. End with CNTL/Z.

R2(config)#ip http server

R2(config)#ip http authetication local

R2(config)#ip nat inside source static 10.10.10.10 209.165.200.224

R2(config)#interface g0/0

R2(config-if)#ip network outside

R2(config-if)#ip nat outside

R2(config-if)#interface g0/1

R2(config-if)#ip nat inside

R2(config-if)#end

### R2#

### R2#config t

Enter configuration commands, one per line. End with CNTL/Z. R2(config)#access-list 1 permit 192.168.30.0 0.0.0.255 R2(config)#access-list 1 permit 192.168.40.0 0.0.0.255 R2(config)#access-list 1 permit 192.168.4.0 0.0.3.255 R2(config)#

### *R2*

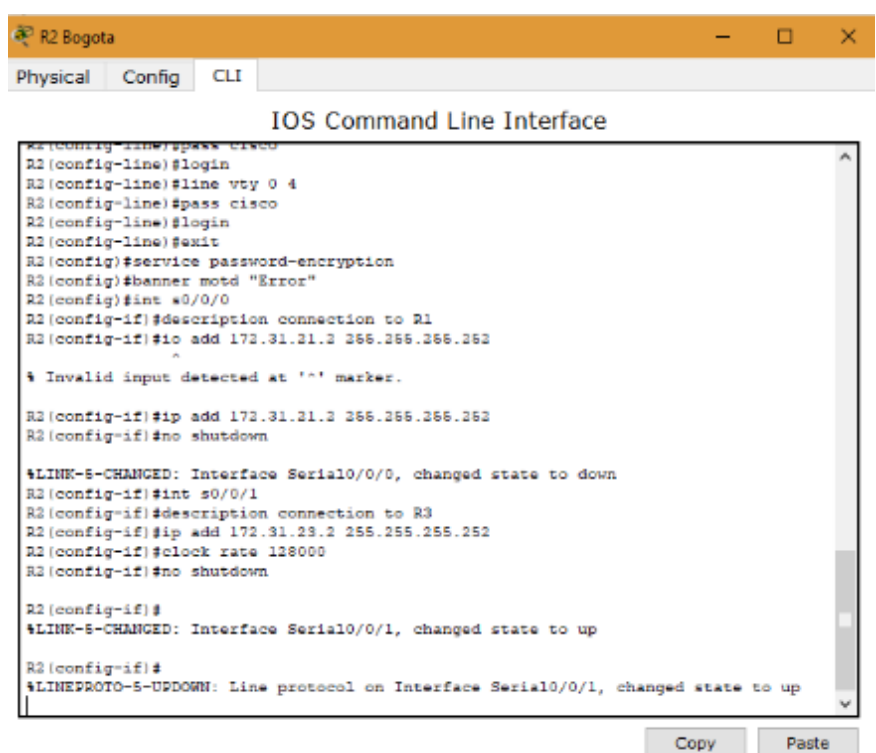

Ilustración 19: Configuración de direccionamiento R2

<span id="page-30-0"></span>Press RETURN to get started!

Router>enable

Router#config t

Enter configuration commands, one per line. End with CNTL/Z.

Router(config)#no ip domain-lookup

- Router(config)#hostname R2
- R2(config)#enable secret class
- R2(config)#line con 0
- R2(config-line)#pass cisco
- R2(config-line)#login
- R2(config-line)#line vty 0 4
- R2(config-line)#pass cisco
- R2(config-line)#login
- R2(config-line)#exit
- R2(config)#service password-encryption
- R2(config)#banner motd "Error"
- R2(config)#int s0/0/0
- R2(config-if)#description connection to R1
- R2(config-if)#ip add 172.31.21.2 255.255.255.252
- R2(config-if)#no shutdown
- R2(config-if)#int s0/0/1
- R2(config-if)#description connection to R3
- R2(config-if)#ip add 172.31.23.2 255.255.255.252
- R2(config-if)#clock rate 128000
- R2(config-if)#no shutdown
- R2(config-if)#
- %LINK-5-CHANGED: Interface Serial0/0/1, changed state to up
- R2(config-if)#
- %LINEPROTO-5-UPDOWN: Line protocol on Interface Serial0/0/1, changed state to up

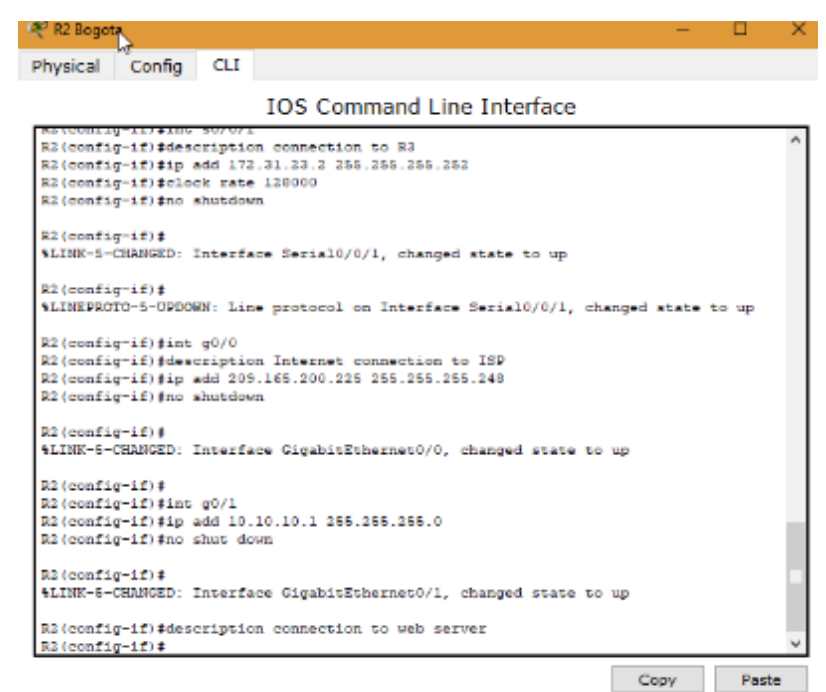

Ilustración 20: Configuración de direccionamiento R2

<span id="page-32-0"></span>Press RETURN to get started!

Router>enable

Router#config t

Enter configuration commands, one per line. End with CNTL/Z.

Router(config)#no ip domain-lookup

Router(config)#hostname R2

R2(config)#enable secret class

R2(config)#line con 0

R2(config-line)#pass cisco

R2(config-line)#login

R2(config-line)#line vty 0 4

R2(config-line)#pass cisco

R2(config-line)#login

R2(config-line)#exit

R2(config)#service password-encryption

R2(config)#banner motd "Error"

R2(config)#int s0/0/0

R2(config-if)#description connection to R1

R2(config-if)#ip add 172.31.21.2 255.255.255.252

R2(config-if)#no shutdown

R2(config-if)#int s0/0/1

R2(config-if)#description connection to R3

R2(config-if)#ip add 172.31.23.2 255.255.255.252

R2(config-if)#clock rate 128000

R2(config-if)#no shutdown

R2(config-if)#

%LINK-5-CHANGED: Interface Serial0/0/1, changed state to up

R2(config-if)#

%LINEPROTO-5-UPDOWN: Line protocol on Interface Serial0/0/1, changed state

to up

R2(config-if)#int g0/0

R2(config-if)#description Internet connection to ISP

R2(config-if)#ip add 209.165.200.225 255.255.255.248

R2(config-if)#no shutdown

R2(config-if)#

%LINK-5-CHANGED: Interface GigabitEthernet0/0, changed state to up

R2(config-if)#int g0/1

R2(config-if)#ip add 10.10.10.1 255.255.255.0

R2(config-if)#no shut down

R2(config-if)#

%LINK-5-CHANGED: Interface GigabitEthernet0/1, changed state to up

R2(config-if)#description connection to web server

R2(config-if)#no shutdown

R2(config-if)#exit

R2(config)#ip route 0.0.0.0 0.0.0.0 g0/0

R2(config)#ip route 0.0.0.0 0.0.0.0 g0/0

R2(config)#ip route 0.0.0.0 0.0.0.0

## R2(config)#ip route 0.0.0.0 0.0.0.0 g0/0

### R2(config)#

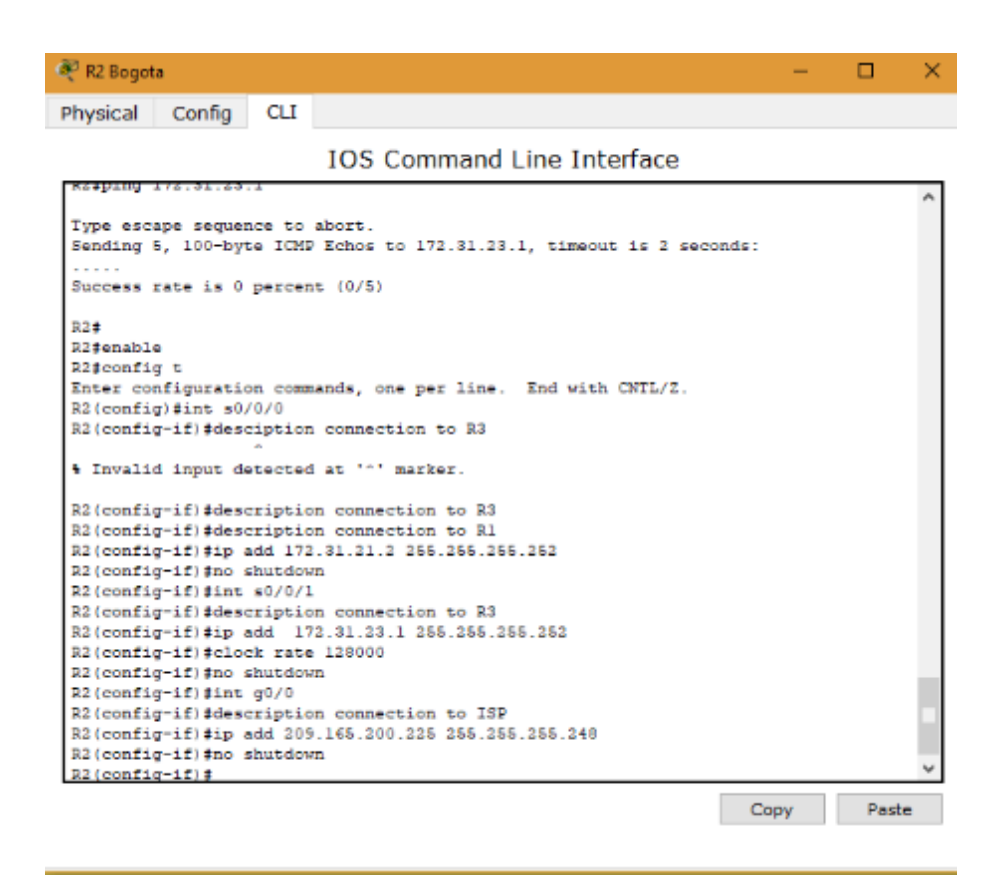

Ilustración 21: Configuración de direccionamiento R2

<span id="page-34-0"></span>R2#enable

R2#config t

Enter configuration commands, one per line. End with CNTL/Z.

R2(config)#int s0/0/0

R2(config-if)#desciption connection to R3

R2(config-if)#description connection to R3

R2(config-if)#description connection to R1

R2(config-if)#ip add 172.31.21.2 255.255.255.252

R2(config-if)#no shutdown

R2(config-if)#int s0/0/1

R2(config-if)#description connection to R3

R2(config-if)#ip add 172.31.23.1 255.255.255.252 R2(config-if)#clock rate 128000 R2(config-if)#no shutdown R2(config-if)#int g0/0 R2(config-if)#description connection to ISP R2(config-if)#ip add 209.165.200.225 255.255.255.248 R2(config-if)#no shutdown

| Physical<br>R2#config t<br>R2 (config) #int s0/0/0<br>R2 (config-if) #no shutdown<br>R2 (config-if) #int s0/0/1<br>R2 (config-if) #clock rate 128000<br>R2 (config-if) #no shutdown<br>R2 (config-if) #int g0/0<br>R2 (config-if) #no shutdown<br>R2 (config-if) fint g0/1<br>R2 (config-if)#ip_add 10.10.10.10 255.255.255.0<br>R2 (config-if) #no shut down<br>R2 (config-if) #description connection to Web server | Config                                                                        | CLI | <b>TOS Command Line Interface</b><br>Enter configuration commands, one per line. End with CNTL/2.<br>R2 (config-if) #desciption connection to R3<br>4 Invalid input detected at '"' marker.<br>R2 (config-if) #description connection to R3<br>R2 (config-if)#description connection to R1<br>R2 (config-if) #ip add 172.31.21.2 255.255.255.252<br>R2 (config-if)#description connection to R3<br>R2(config-if)#ip_add 172.31.23.1 255.255.255.252 |  |  |  |
|----------------------------------------------------------------------------------------------------|-------------------------------------------------------------------------------|-----|----------------------------------------------------------------------------------------------------|--|--|--|
|                                                                                                    |                                                                               |     |                                                                                                    |  |  |  |
|                                                                                                    |                                                                               |     |                                                                                                    |  |  |  |
|                                                                                                    |                                                                               |     |                                                                                                    |  |  |  |
|                                                                                                    |                                                                               |     |                                                                                                    |  |  |  |
|                                                                                                    |                                                                               |     |                                                                                                    |  |  |  |
|                                                                                                    |                                                                               |     |                                                                                                    |  |  |  |
|                                                                                                    |                                                                               |     |                                                                                                    |  |  |  |
|                                                                                                    |                                                                               |     |                                                                                                    |  |  |  |
|                                                                                                    |                                                                               |     |                                                                                                    |  |  |  |
|                                                                                                    |                                                                               |     |                                                                                                    |  |  |  |
|                                                                                                    |                                                                               |     |                                                                                                    |  |  |  |
|                                                                                                    |                                                                               |     |                                                                                                    |  |  |  |
|                                                                                                    |                                                                               |     |                                                                                                    |  |  |  |
|                                                                                                    |                                                                               |     |                                                                                                    |  |  |  |
|                                                                                                    |                                                                               |     |                                                                                                    |  |  |  |
|                                                                                                    |                                                                               |     |                                                                                                    |  |  |  |
|                                                                                                    |                                                                               |     |                                                                                                    |  |  |  |
|                                                                                                    |                                                                               |     | R2 (config-if)#description connection to ISP                                                                                                    |  |  |  |
|                                                                                                    |                                                                               |     | R2(config-if)#ip add 209.165.200.225 255.255.255.248                                                                                                    |  |  |  |
|                                                                                                    |                                                                               |     |                                                                                                    |  |  |  |
|                                                                                                    |                                                                               |     |                                                                                                    |  |  |  |
|                                                                                                    |                                                                               |     |                                                                                                    |  |  |  |
|                                                                                                    |                                                                               |     |                                                                                                    |  |  |  |
|                                                                                                    |                                                                               |     |                                                                                                    |  |  |  |
| R2 (config-if) fexit                                                                                                    |                                                                               |     |                                                                                                    |  |  |  |
|                                                                                                    |                                                                               |     | R2 (config) #ip route 0.0.0.0 0.0.0.0 g0/0                                                                                                    |  |  |  |
| performance                                                                                                    |                                                                               |     |                                                                                                    |  |  |  |
| R2 (config)#                                                                                                    | *Default route without gateway, if not a point-to-point interface, may impact |     |                                                                                                    |  |  |  |
|                                                                                                    |                                                                               |     |                                                                                                    |  |  |  |
|                                                                                                    |                                                                               |     |                                                                                                    |  |  |  |

Ilustración 22: Configuración de direccionamiento R2

<span id="page-35-0"></span>R2#enable

R2#config t

Enter configuration commands, one per line. End with CNTL/Z.

R2(config)#int s0/0/0

R2(config-if)#desciption connection to R3

R2(config-if)#description connection to R3

R2(config-if)#description connection to R1

R2(config-if)#ip add 172.31.21.2 255.255.255.252

R2(config-if)#no shutdown

R2(config-if)#int s0/0/1

R2(config-if)#description connection to R3

R2(config-if)#ip add 172.31.23.1 255.255.255.252

R2(config-if)#clock rate 128000

R2(config-if)#no shutdown

R2(config-if)#int g0/0

R2(config-if)#description connection to ISP

R2(config-if)#ip add 209.165.200.225 255.255.255.248

R2(config-if)#no shutdown

R2(config-if)#int g0/1

R2(config-if)#ip add 10.10.10.10 255.255.255.0

R2(config-if)#no shut down

R2(config-if)#description connection to Web server

R2(config-if)#exit

R2(config)#ip route 0.0.0.0 0.0.0.0 g0/0

R2(config)#

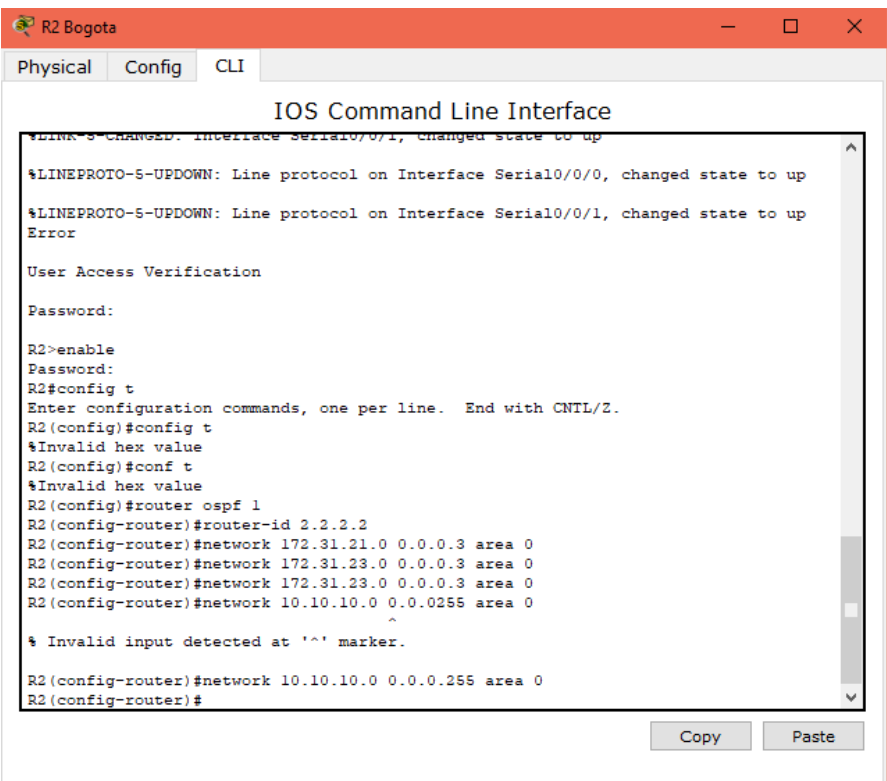

Ilustración 23: Configuración de direccionamiento R2

<span id="page-37-0"></span>Password:

R2>enable

Password:

R2#config t

Enter configuration commands, one per line. End with CNTL/Z.

R2(config)#router ospf 1

R2(config-router)#router-id 2.2.2.2

R2(config-router)#network 172.31.21.0 0.0.0.3 area 0

R2(config-router)#network 172.31.23.0 0.0.0.3 area 0

R2(config-router)#network 172.31.23.0 0.0.0.3 area 0

R2(config-router)#network 10.10.10.0 0.0.0.255 area 0

R2(config-router)#

 $\Box$ 

×

R2 Bogota

```
Physical
          Config
```
**CLI** 

#### **IOS Command Line Interface**

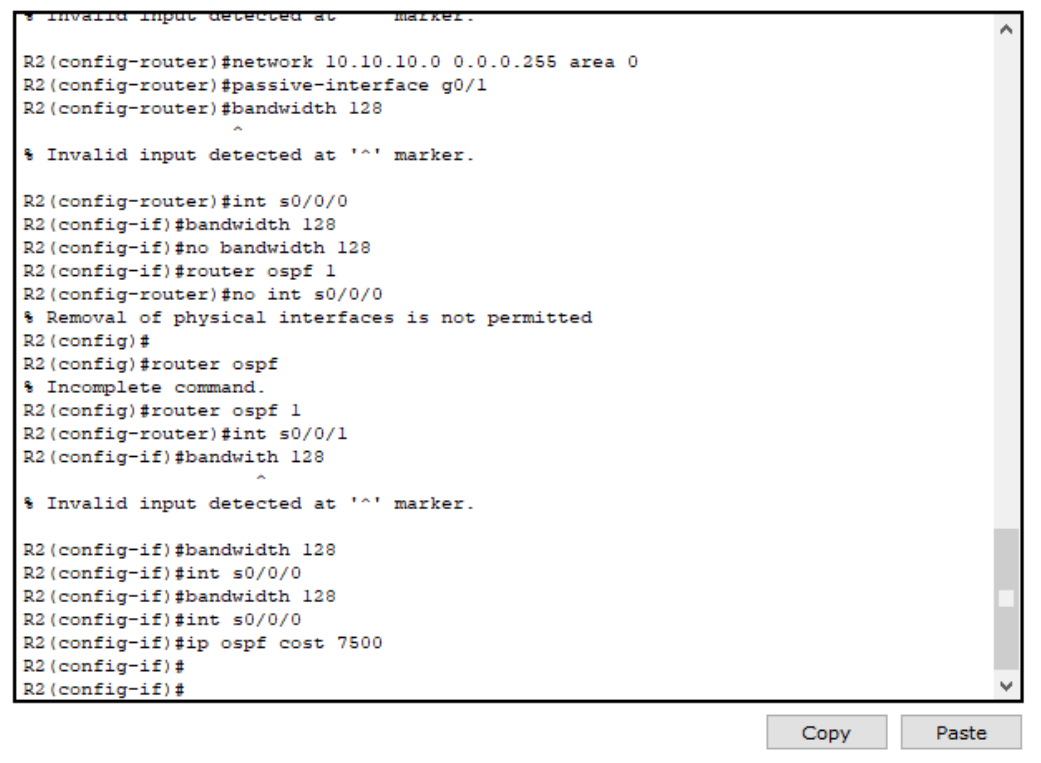

Ilustración 24: Configuración de direccionamiento R2

<span id="page-38-0"></span>Press RETURN to get started!

Password:

R2>enable

Password:

R2#config t

Enter configuration commands, one per line. End with CNTL/Z.

R2(config)#router ospf 1

R2(config-router)#router-id 2.2.2.2

R2(config-router)#network 172.31.21.0 0.0.0.3 area 0

R2(config-router)#network 172.31.23.0 0.0.0.3 area 0

R2(config-router)#network 172.31.23.0 0.0.0.3 area 0

R2(config-router)#network 10.10.10.0 0.0.0.255 area 0

- R2(config-router)#passive-interface g0/1
- R2(config-router)#int s0/0/0
- R2(config)#router ospf
- R2(config)#router ospf 1
- R2(config-router)#int s0/0/1
- R2(config-if)#bandwidth 128
- R2(config-if)#int s0/0/0
- R2(config-if)#bandwidth 128
- R2(config-if)#int s0/0/0
- R2(config-if)#ip ospf cost 7500

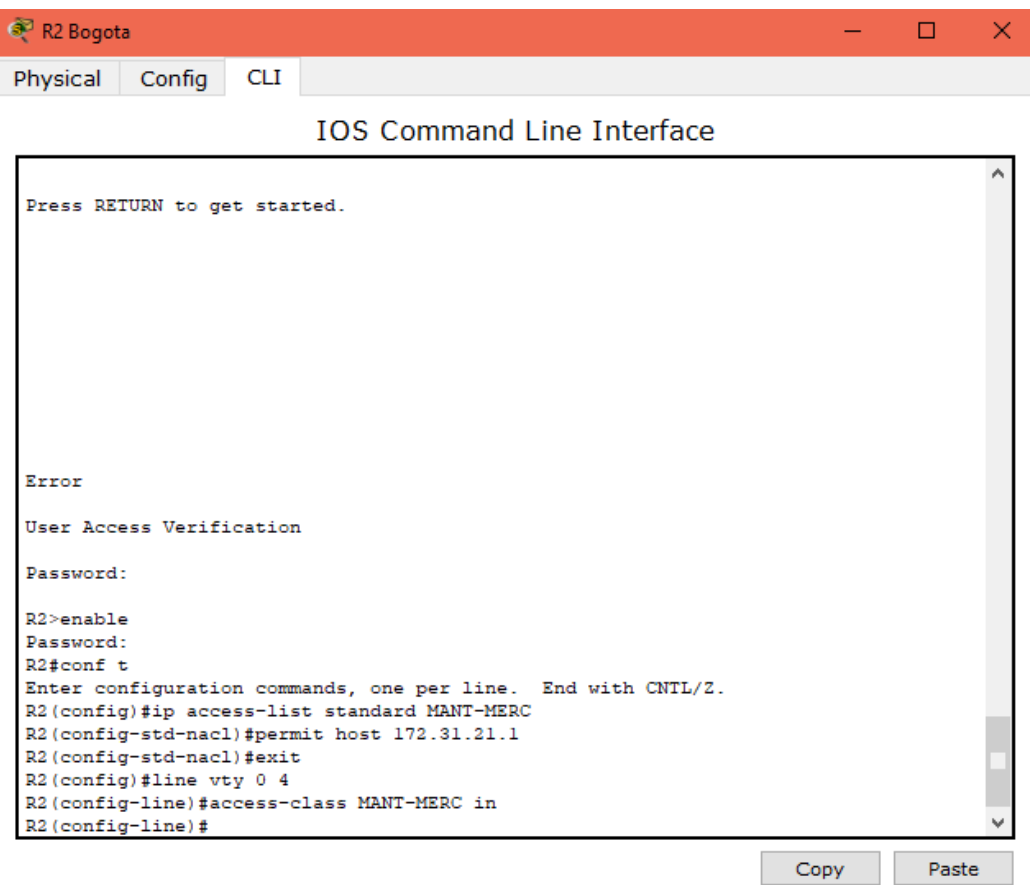

Ilustración 25: Configuración de direccionamiento R2

<span id="page-39-0"></span>Press RETURN to get started.

Password:

R2>enable

Password:

R2#conf t

Enter configuration commands, one per line. End with CNTL/Z.

R2(config)#ip access-list standard MANT-MERC

R2(config-std-nacl)#permit host 172.31.21.1

R2(config-std-nacl)#exit

R2(config)#line vty 0 4

R2(config-line)#access-class MANT-MERC in

R2(config-line)#

#### *R3*

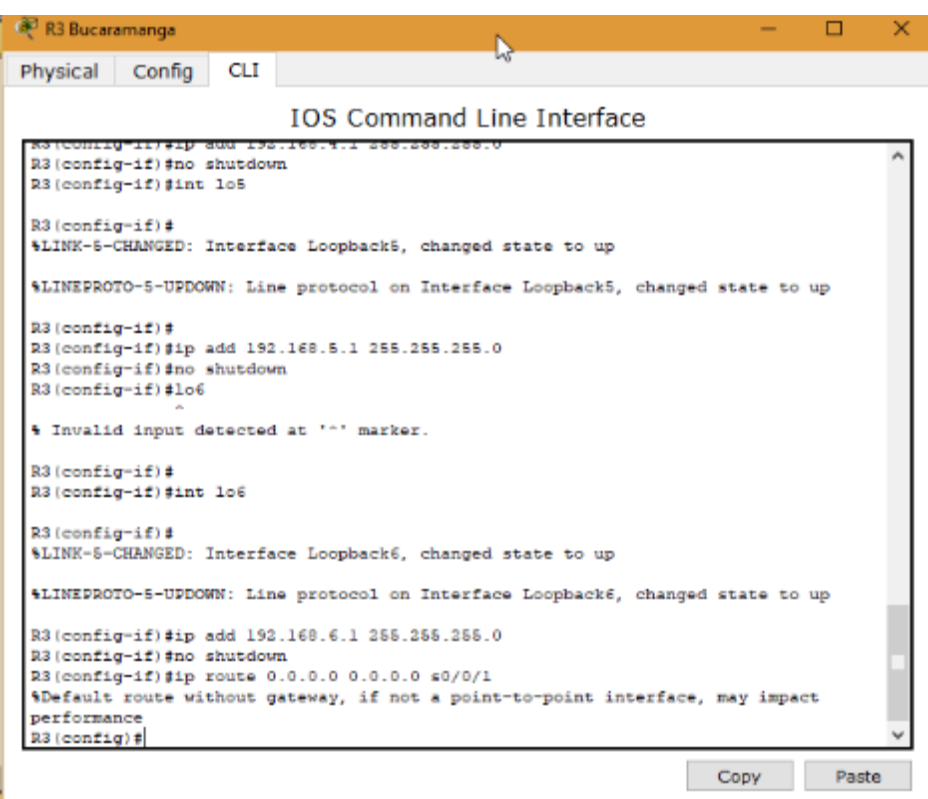

Ilustración 26: Configuración de direccionamiento R3

<span id="page-40-0"></span>Press RETURN to get started!

Router>enable

Router#config t

Enter configuration commands, one per line. End with CNTL/Z.

Router(config)#no ip domain-lookup

Router(config)#hostname R3

R3(config)#enable secret class

R3(config)#line con 0

R3(config-line)#pass cisco

R3(config-line)#login

R3(config-line)#line vty 0 4

R3(config-line)#pass cisco

R3(config-line)#login

R3(config-line)#exit

R3(config)#service password-encryption

R3(config)#banner motd "Error"

R3(config)#int s0/0/1

R3(config-if)#description connection to R2

R3(config-if)#ip add 172.31.23.2 255.255.255.252

R3(config-if)#no shutdown

R3(config-if)#

%LINK-5-CHANGED: Interface Serial0/0/1, changed state to up

R3(config-if)#int lo4

R3(config-if)#

%LINK-5-CHANGED: Interface Loopback4, changed state to up

%LINEPROTO-5-UPDOWN: Line protocol on Interface Loopback4, changed

state to up

R3(config-if)#

%LINEPROTO-5-UPDOWN: Line protocol on Interface Serial0/0/1, changed state

to up

R3(config-if)#ip add 192.168.4.1 255.255.255.0

R3(config-if)#no shutdown

R3(config-if)#int lo5

### R3(config-if)#

%LINK-5-CHANGED: Interface Loopback5, changed state to up

%LINEPROTO-5-UPDOWN: Line protocol on Interface Loopback5, changed

state to up

R3(config-if)#

R3(config-if)#ip add 192.168.5.1 255.255.255.0

R3(config-if)#no shutdown

R3(config-if)#int lo6

R3(config-if)#

%LINK-5-CHANGED: Interface Loopback6, changed state to up

%LINEPROTO-5-UPDOWN: Line protocol on Interface Loopback6, changed

state to up

R3(config-if)#ip add 192.168.6.1 255.255.255.0

R3(config-if)#no shutdown

R3(config-if)#ip route 0.0.0.0 0.0.0.0 s0/0/1

R3(config)#

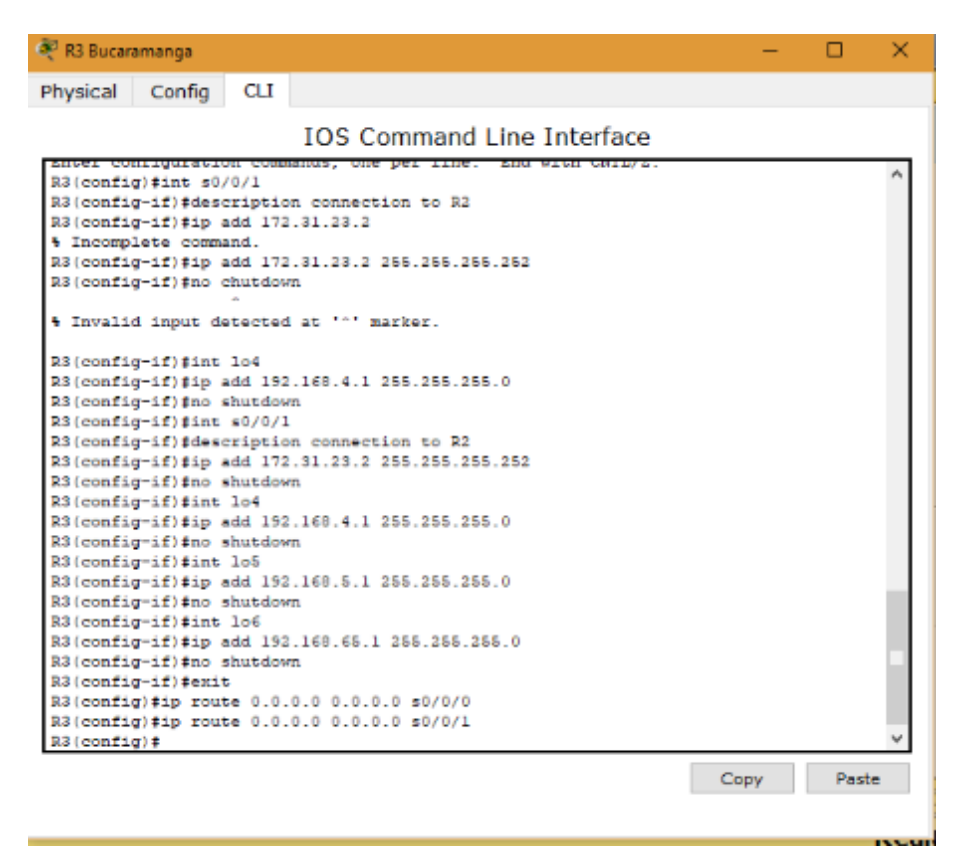

Ilustración 27: Configuración de direccionamiento R3

<span id="page-43-0"></span>Press RETURN to get started!

Password:

R3>enable

Password:

R3#int s0/0/1

R3#config t

Enter configuration commands, one per line. End with CNTL/Z.

R3(config)#int s0/0/1

R3(config-if)#description connection to R2

R3(config-if)#ip add 172.31.23.2 255.255.255.252

R3(config-if)#no shutdown

R3(config-if)#int lo4

R3(config-if)#ip add 192.168.4.1 255.255.255.0

R3(config-if)#no shutdown

R3(config-if)#int s0/0/1

R3(config-if)#description connection to R2

R3(config-if)#ip add 172.31.23.2 255.255.255.252

R3(config-if)#no shutdown

R3(config-if)#int lo4

R3(config-if)#ip add 192.168.4.1 255.255.255.0

R3(config-if)#no shutdown

R3(config-if)#int lo5

R3(config-if)#ip add 192.168.5.1 255.255.255.0

R3(config-if)#no shutdown

R3(config-if)#int lo6

R3(config-if)#ip add 192.168.65.1 255.255.255.0

R3(config-if)#no shutdown

R3(config-if)#exit

R3(config)#ip route 0.0.0.0 0.0.0.0 s0/0/0

R3(config)#ip route 0.0.0.0 0.0.0.0 s0/0/1

R3(config)#

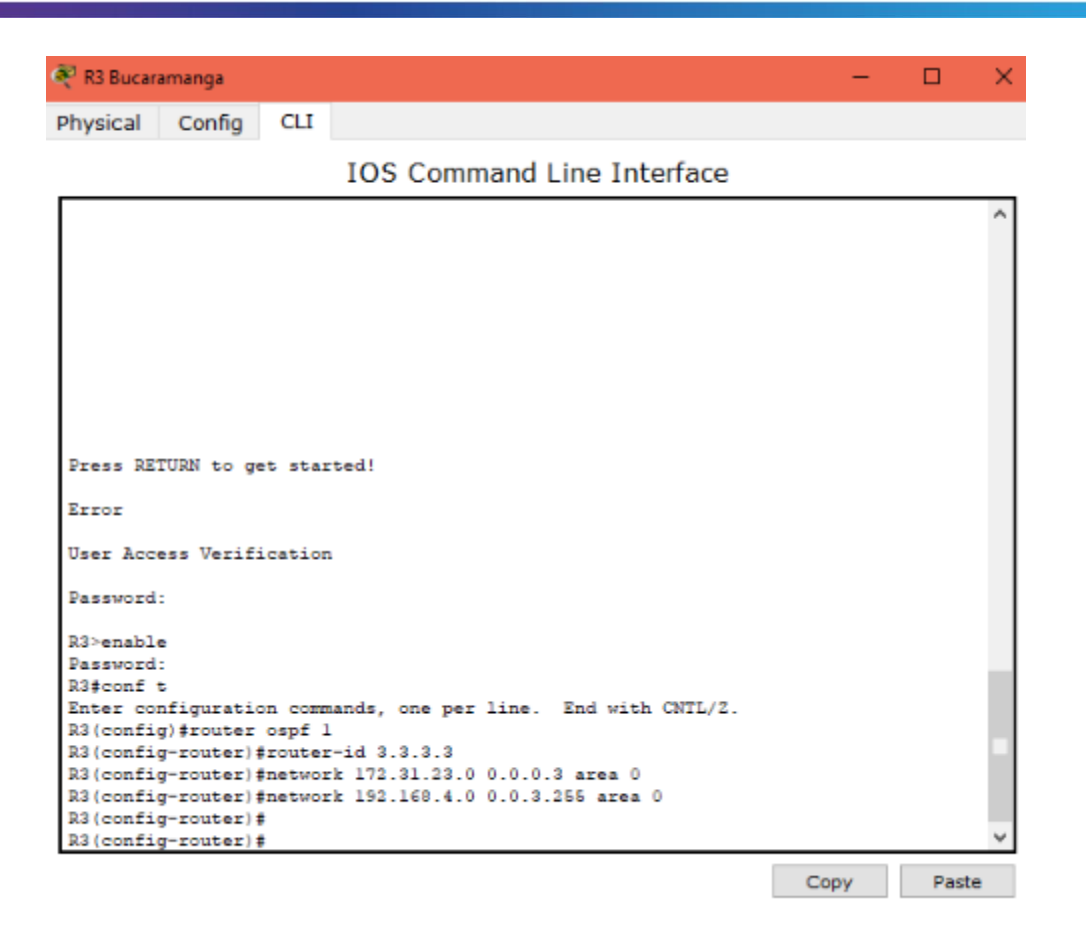

Ilustración 28: Configuración de direccionamiento R3

<span id="page-45-0"></span>Press RETURN to get started!

Password:

R3>enable

Password:

R3#conf t

Enter configuration commands, one per line. End with CNTL/Z.

R3(config)#router ospf 1

R3(config-router)#router-id 3.3.3.3

R3(config-router)#network 172.31.23.0 0.0.0.3 area 0

R3(config-router)#network 192.168.4.0 0.0.3.255 area 0

R3(config-router)#

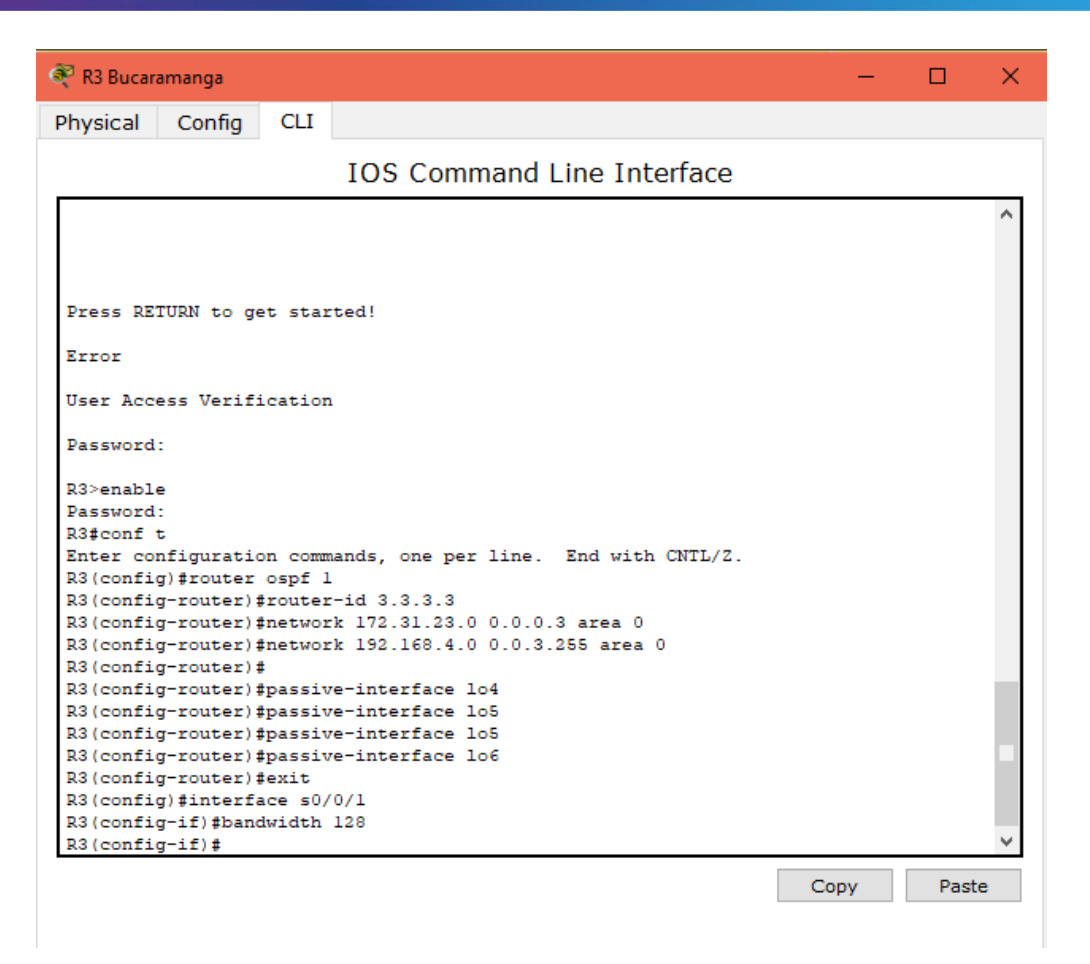

Ilustración 29: Configuración de direccionamiento R3

<span id="page-46-0"></span>Press RETURN to get started!

Password:

R3>enable

Password:

R3#conf t

Enter configuration commands, one per line. End with CNTL/Z.

R3(config)#router ospf 1

R3(config-router)#router-id 3.3.3.3

R3(config-router)#network 172.31.23.0 0.0.0.3 area 0

R3(config-router)#network 192.168.4.0 0.0.3.255 area 0

R3(config-router)#

R3(config-router)#passive-interface lo4

R3(config-router)#passive-interface lo5

R3(config-router)#passive-interface lo6 R3(config-router)#exit R3(config)#interface s0/0/1 R3(config-if)#bandwidth 128 R3(config-if)#

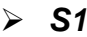

| <b>ම</b> ි 51                                                                                                    |                               |               |                                       |                                   |                                                                                    | $\times$ |  |
|----------------------------------------------------------------------------------------------------|-------------------------------|---------------|---------------------------------------|-----------------------------------|------------------------------------------------------------------------------------|----------|--|
| Physical Config                                                                                                    |                               | СLI           |                                       |                                   |                                                                                    |          |  |
|                                                                                                    |                               |               |                                       | <b>IOS Command Line Interface</b> |                                                                                    |          |  |
| CLEI Code Number                                                                                                    |                               |               | Hardware Board Revision Number : 0x01 | : COM3K00BRA                      |                                                                                    |          |  |
| Switch Ports Model<br>------<br>1 26                                                                                                    | $\cdots \cdots \cdots \cdots$ | WS-C2960-24TT |                                       | SW Version<br>-----------<br>12.2 | <b>SW Image</b><br>C2960-LANBASE-M                                                 |          |  |
| Cisco IOS Software, C2960 Software (C2960-LANBASE-M), Version 12.2(25)FX, RELEASE<br>SOFTWARE (fel)<br>Copyright (c) 1986-2005 by Cisco Systems, Inc.<br>Compiled Wed 12-Oct-05 22:05 by pt team<br>Press RETURN to get started! |                               |               |                                       |                                   |                                                                                    |          |  |
| \$LINK-5-CHANGED: Interface FastEthernet0/1, changed state to up                                                                                                    |                               |               |                                       |                                   |                                                                                    |          |  |
| up                                                                                                    |                               |               |                                       |                                   | \$LINEPROTO-5-UPDOWN: Line protocol on Interface FastEthernet0/1, changed state to |          |  |
| \$LINK-5-CHANGED: Interface FastEthernet0/3, changed state to up                                                                                                    |                               |               |                                       |                                   |                                                                                    |          |  |
| up                                                                                                    |                               |               |                                       |                                   | \$LINEPROTO-5-UPDOWN: Line protocol on Interface FastEthernet0/3, changed state to |          |  |
| Switch>enable<br>Switch#dir flash                                                                                                    |                               |               |                                       |                                   |                                                                                    |          |  |
|                                                                                                    |                               |               |                                       |                                   | Copy                                                                               | Paste    |  |

Ilustración 30: Configuración de direccionamiento S1

<span id="page-47-0"></span>Switch>enable

Switch#erase startup-config

Erasing the nvram filesystem will remove all configuration files! Continue?

[confirm]

[OK]

Erase of nvram: complete

Switch#delete vlan.dat

Delete filename [vlan.dat]? Delete flash:/vlan.dat? [confirm] Switch#reload

Press RETURN to get started! %LINK-5-CHANGED: Interface FastEthernet0/1, changed state to up %LINEPROTO-5-UPDOWN: Line protocol on Interface FastEthernet0/1, changed state to up %LINK-5-CHANGED: Interface FastEthernet0/3, changed state to up %LINEPROTO-5-UPDOWN: Line protocol on Interface FastEthernet0/3, changed state to up Switch>enable Switch#dir flash

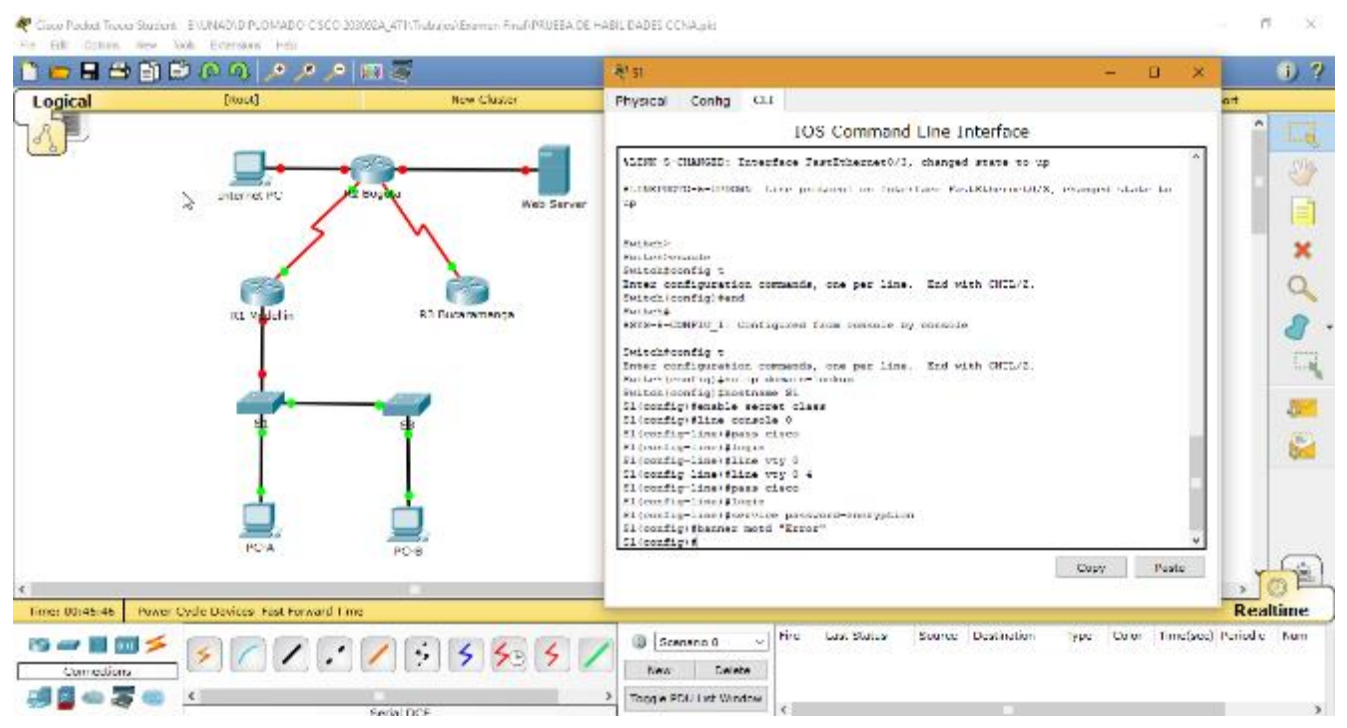

Ilustración 31: Configuración de direccionamiento S1

<span id="page-48-0"></span>Switch> Switch>enable Switch#config t

Enter configuration commands, one per line. End with CNTL/Z.

- Switch(config)#end
- Switch(config)#no ip domain-lookup
- Switch(config)#hostname S1
- S1(config)#enable secret class
- S1(config)#line console 0
- S1(config-line)#pass cisco
- S1(config-line)#login
- S1(config-line)#line vty 0
- S1(config-line)#line vty 0 4
- S1(config-line)#pass cisco
- S1(config-line)#login
- S1(config-line)#service password-encryption
- S1(config)#banner motd "Error"
- S1(config)#

<span id="page-49-0"></span>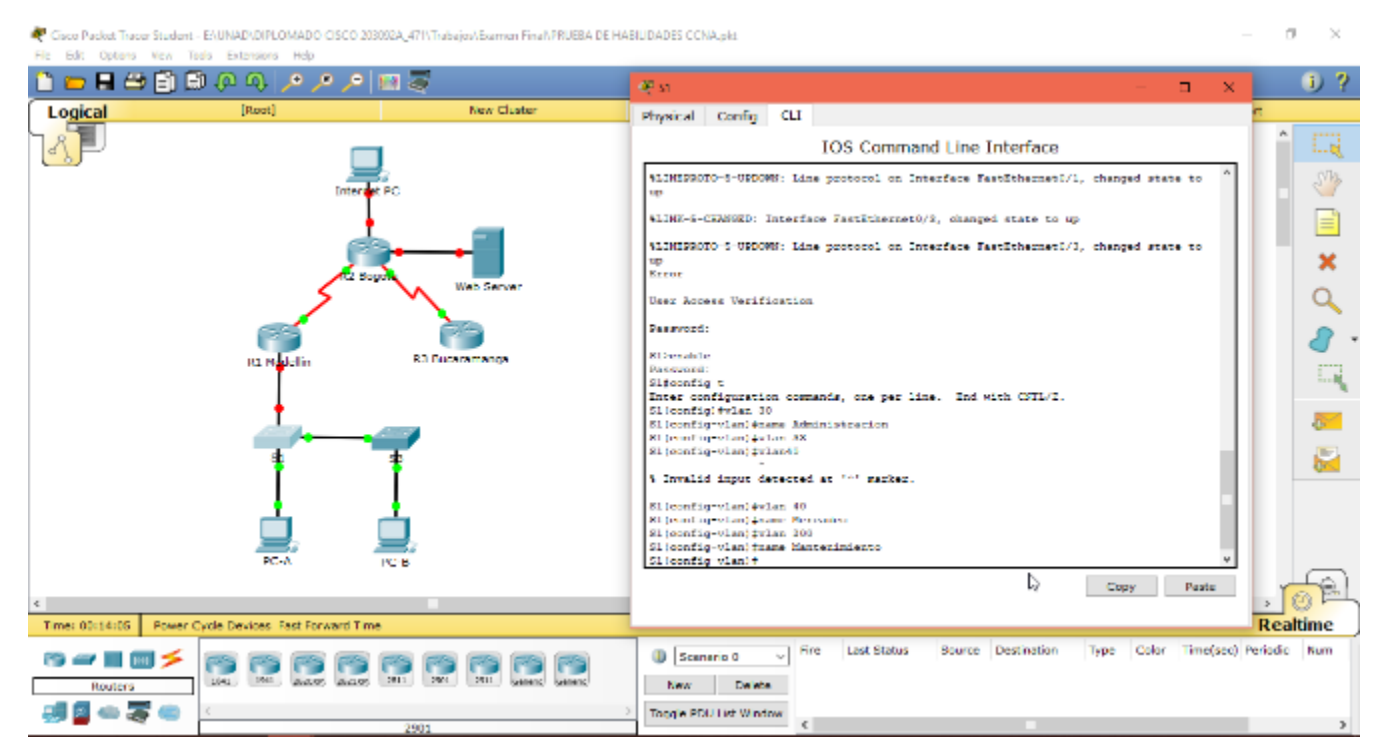

Ilustración 32: Configuración de direccionamiento S1

Password:

S1>enable

Password:

S1#config t

Enter configuration commands, one per line. End with CNTL/Z.

- S1(config)#vlan 30
- S1(config-vlan)#name Administracion
- S1(config-vlan)#vlan 33
- S1(config-vlan)#vlan 40
- S1(config-vlan)#name Mercadeo
- S1(config-vlan)#vlan 200
- S1(config-vlan)#name Mantenimiento
- S1(config-vlan)#

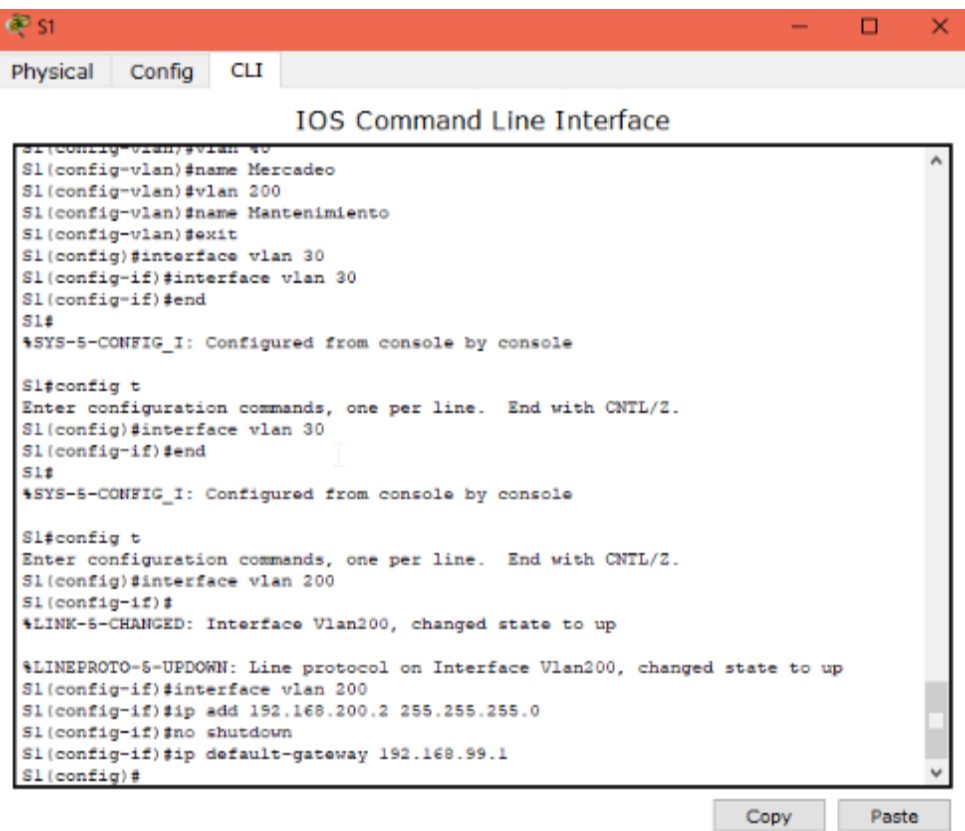

<span id="page-50-0"></span>Ilustración 33: Configuración de direccionamiento S1

Press RETURN to get started!

%LINK-5-CHANGED: Interface FastEthernet0/1, changed state to up

%LINEPROTO-5-UPDOWN: Line protocol on Interface FastEthernet0/1, changed

state to up

%LINK-5-CHANGED: Interface FastEthernet0/3, changed state to up

%LINEPROTO-5-UPDOWN: Line protocol on Interface FastEthernet0/3, changed

state to up

Password:

S1#enable

S1#config t

Enter configuration commands, one per line. End with CNTL/Z.

- S1(config)#vlan 30
- S1(config-vlan)#name Administracion
- S1(config-vlan)#vlan 40
- S1(config-vlan)#name Mercadeo
- S1(config-vlan)#vlan 200
- S1(config-vlan)#name Mantenimiento
- S1(config-vlan)#exit
- S1(config)#interface vlan 30
- S1(config-if)#interface vlan 30
- S1(config-if)#end

%SYS-5-CONFIG\_I: Configured from console by console

- S1#config t
- Enter configuration commands, one per line. End with CNTL/Z.
- S1(config)#interface vlan 30
- S1(config-if)#end

S1#config t

Enter configuration commands, one per line. End with CNTL/Z.

S1(config)#interface vlan 200

S1(config-if)#

%LINK-5-CHANGED: Interface Vlan200, changed state to up

%LINEPROTO-5-UPDOWN: Line protocol on Interface Vlan200, changed state to

up

- S1(config-if)#interface vlan 200
- S1(config-if)#ip add 192.168.200.2 255.255.255.0
- S1(config-if)#no shutdown
- S1(config-if)#ip default-gateway 192.168.99.1
- S1(config-if)#ip default-gateway 192.168.99.1

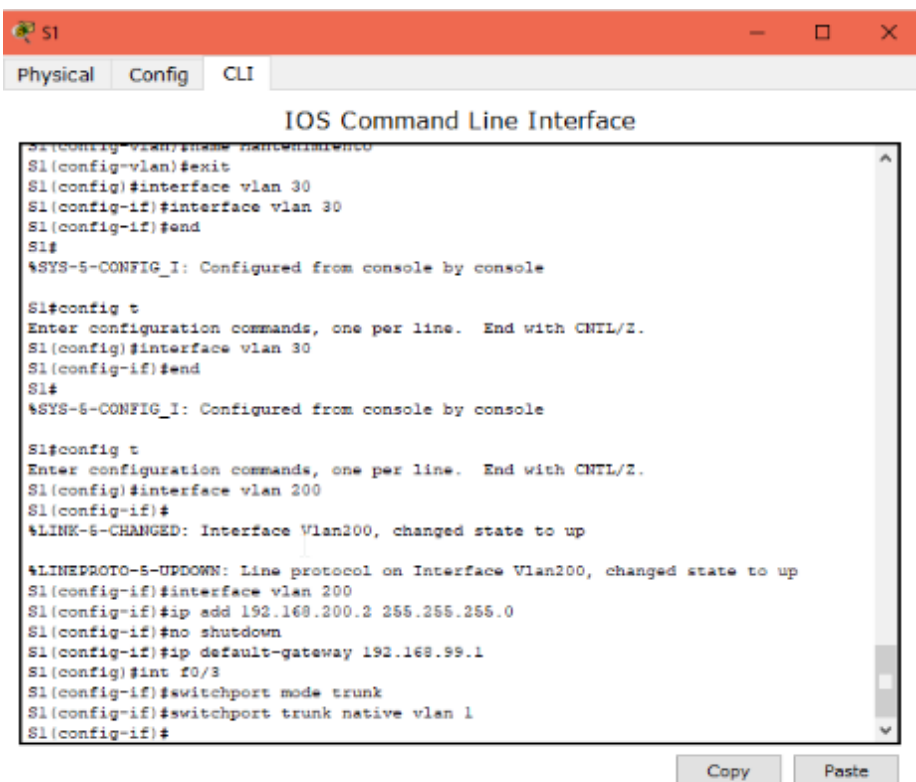

Ilustración 34: Configuración de direccionamiento S1

<span id="page-52-0"></span>S1(config)#

S1(config)#int f0/3

S1(config-if)#switchport mode trunk

%LINEPROTO-5-UPDOWN: Line protocol on Interface FastEthernet0/3, changed state to down

%LINEPROTO-5-UPDOWN: Line protocol on Interface FastEthernet0/3, changed state to up

%LINEPROTO-5-UPDOWN: Line protocol on Interface Vlan30, changed state to up

S1(config-if)#switchport trunk native vlan 1

S1(config-if)#

### <span id="page-53-0"></span>**8.2.Conexión a internet**

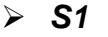

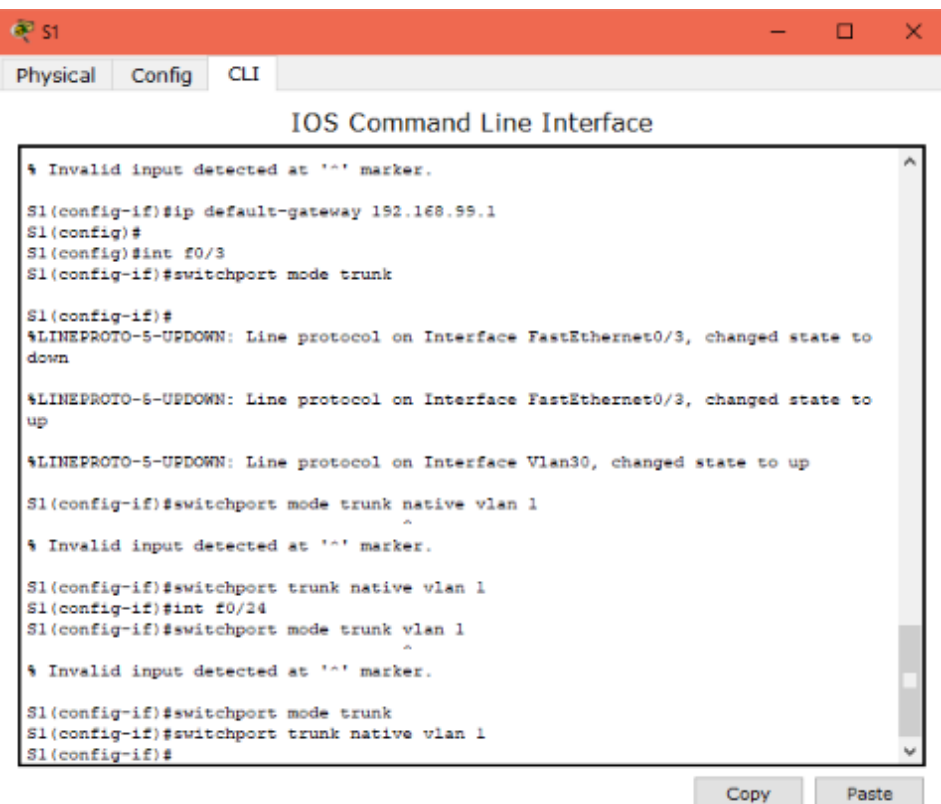

Ilustración 35: Configuración de direccionamiento S1

<span id="page-53-1"></span>S1(config)#int f0/3

S1(config-if)#switchport mode trunk

%LINEPROTO-5-UPDOWN: Line protocol on Interface FastEthernet0/3, changed state to down

%LINEPROTO-5-UPDOWN: Line protocol on Interface FastEthernet0/3, changed state to up

%LINEPROTO-5-UPDOWN: Line protocol on Interface Vlan30, changed state to up

- S1(config-if)#int f0/24
- S1(config-if)#switchport mode trunk
- S1(config-if)#switchport trunk native vlan 1
- S1(config-if)#

#### <span id="page-54-0"></span>**8.3.Puertos de acceso**

#### *S1*

| <b>CP</b> 51<br>O                                                                                                    | × |
|----------------------------------------------------------------------------------------------------|---|
| Config<br><b>CLI</b><br>Physical                                                                                                    |   |
| <b>IOS Command Line Interface</b>                                                                                                    |   |
| oi (Contig) p<br>Sl(config)#int f0/3<br>Sl(config-if) #switchport mode trunk                                                                                                    |   |
| $Sl$ (config-if) #<br>%LINEPROTO-5-UPDOWN: Line protocol on Interface FastEthernet0/3, changed state to<br>down                                                                                                    |   |
| \$LINEPROTO-5-UPDOWN: Line protocol on Interface FastEthernet0/3, changed state to<br>up                                                                                                    |   |
| 4LINEDROTO-5-UPDOWN: Line protocol on Interface Vlan30, changed state to up                                                                                                    |   |
| Sl(config-if)#switchport mode trunk native vlan l                                                                                                    |   |
| 4 Invalid input detected at '"' marker.                                                                                                    |   |
| Sl(config-if)#switchport trunk native vlan 1<br>Sl(config-if)#int f0/24<br>Sl(config-if)#switchport mode trunk vlan 1                                                                                                    |   |
| 4 Invalid input detected at '"' marker.                                                                                                    |   |
| Sl(config-if)#switchport mode trunk<br>Sl(config-if)#switchport trunk native vlan 1<br>Sl(config-if)#int range fa0/1-2, fa0/4-23, g1/1-2<br>interface range not validated - command rejected<br>Sl(config)#int range fa0/1-2, fa0/4-23<br>Sl(config-if-range) #switchport mode access<br>$S1$ (config-if-range) $t$ |   |
| Paste<br>Copy                                                                                                    |   |

Ilustración 36: Configuración de direccionamiento S1

<span id="page-54-1"></span>S1(config-if)#int range fa0/1-2, fa0/4-23, g1/1-2

interface range not validated - command rejected

S1(config)#int range fa0/1-2, fa0/4-23

- S1(config-if-range)#switchport mode access
- S1(config-if-range)#

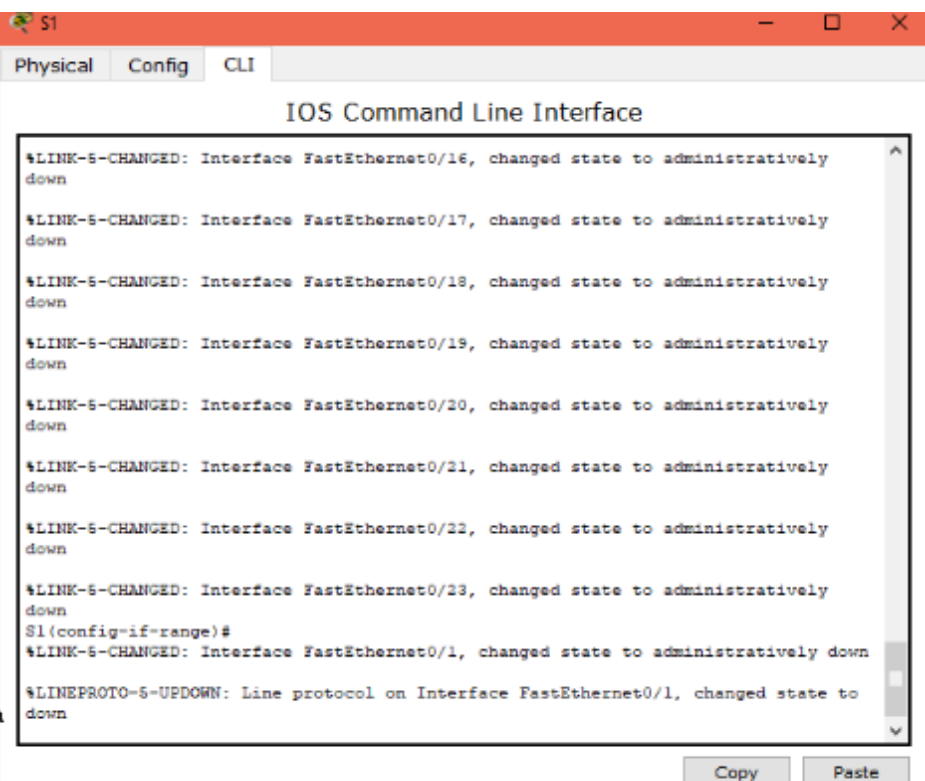

Ilustración 37: Configuración de direccionamiento S1

<span id="page-55-0"></span>S1(config-if-range)#shutdown

%LINK-5-CHANGED: Interface FastEthernet0/2, changed state to administratively down

%LINK-5-CHANGED: Interface FastEthernet0/4, changed state to administratively down

%LINK-5-CHANGED: Interface FastEthernet0/5, changed state to administratively down

%LINK-5-CHANGED: Interface FastEthernet0/6, changed state to administratively down

%LINK-5-CHANGED: Interface FastEthernet0/7, changed state to administratively down %LINK-5-CHANGED: Interface FastEthernet0/8, changed state to administratively down %LINK-5-CHANGED: Interface FastEthernet0/9, changed state to administratively down %LINK-5-CHANGED: Interface FastEthernet0/10, changed state to administratively down %LINK-5-CHANGED: Interface FastEthernet0/11, changed state to administratively down %LINK-5-CHANGED: Interface FastEthernet0/12, changed state to administratively down %LINK-5-CHANGED: Interface FastEthernet0/13, changed state to administratively down %LINK-5-CHANGED: Interface FastEthernet0/14, changed state to administratively down %LINK-5-CHANGED: Interface FastEthernet0/15, changed state to administratively down %LINK-5-CHANGED: Interface FastEthernet0/16, changed state to administratively down %LINK-5-CHANGED: Interface FastEthernet0/17, changed state to administratively down %LINK-5-CHANGED: Interface FastEthernet0/18, changed state to administratively down %LINK-5-CHANGED: Interface FastEthernet0/19, changed state to administratively down %LINK-5-CHANGED: Interface FastEthernet0/20, changed state to administratively down %LINK-5-CHANGED: Interface FastEthernet0/21, changed state to administratively down

%LINK-5-CHANGED: Interface FastEthernet0/22, changed state to administratively down %LINK-5-CHANGED: Interface FastEthernet0/23, changed state to administratively down S1(config-if-range)# %LINK-5-CHANGED: Interface FastEthernet0/1, changed state to administratively down %LINEPROTO-5-UPDOWN: Line protocol on Interface FastEthernet0/1, changed state to down

#### *S3*

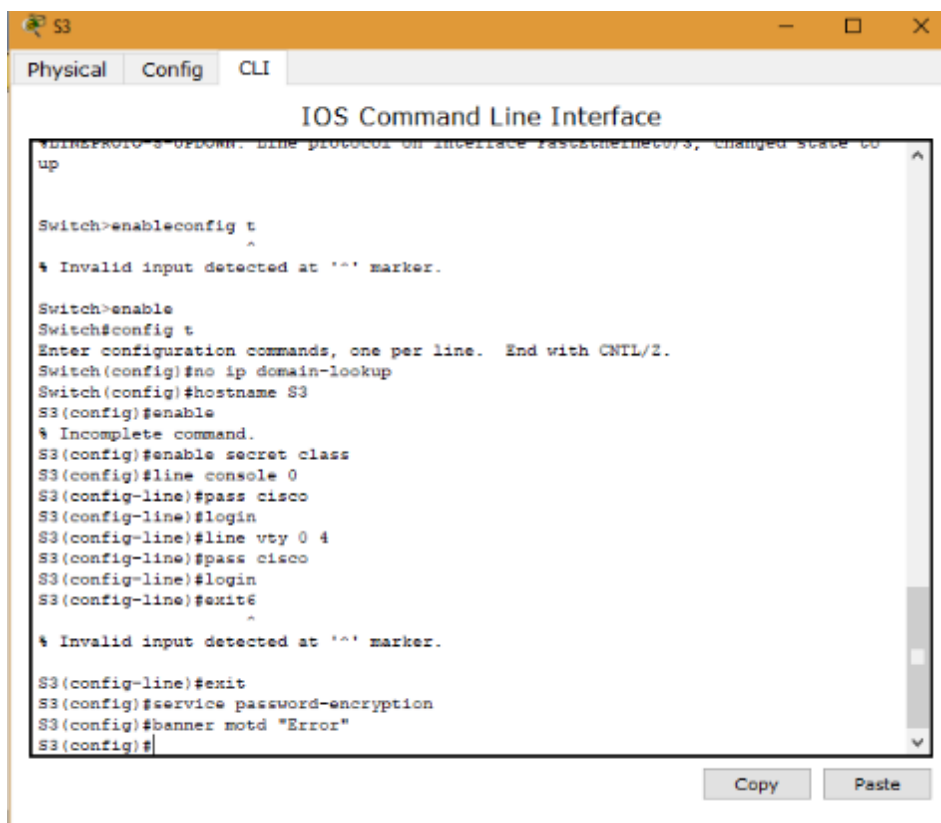

Ilustración 38: Configuración de direccionamiento S3

<span id="page-57-0"></span>Switch>enable

Switch#config t

Enter configuration commands, one per line. End with CNTL/Z.

- Switch(config)#no ip domain-lookup
- Switch(config)#hostname S3
- S3(config)#enable secret class
- S3(config)#line console 0
- S3(config-line)#pass cisco
- S3(config-line)#login
- S3(config-line)#line vty 0 4
- S3(config-line)#pass cisco
- S3(config-line)#login
- S3(config-line)#exit
- S3(config)#service password-encryption
- S3(config)#banner motd "Error"

S3(config)#

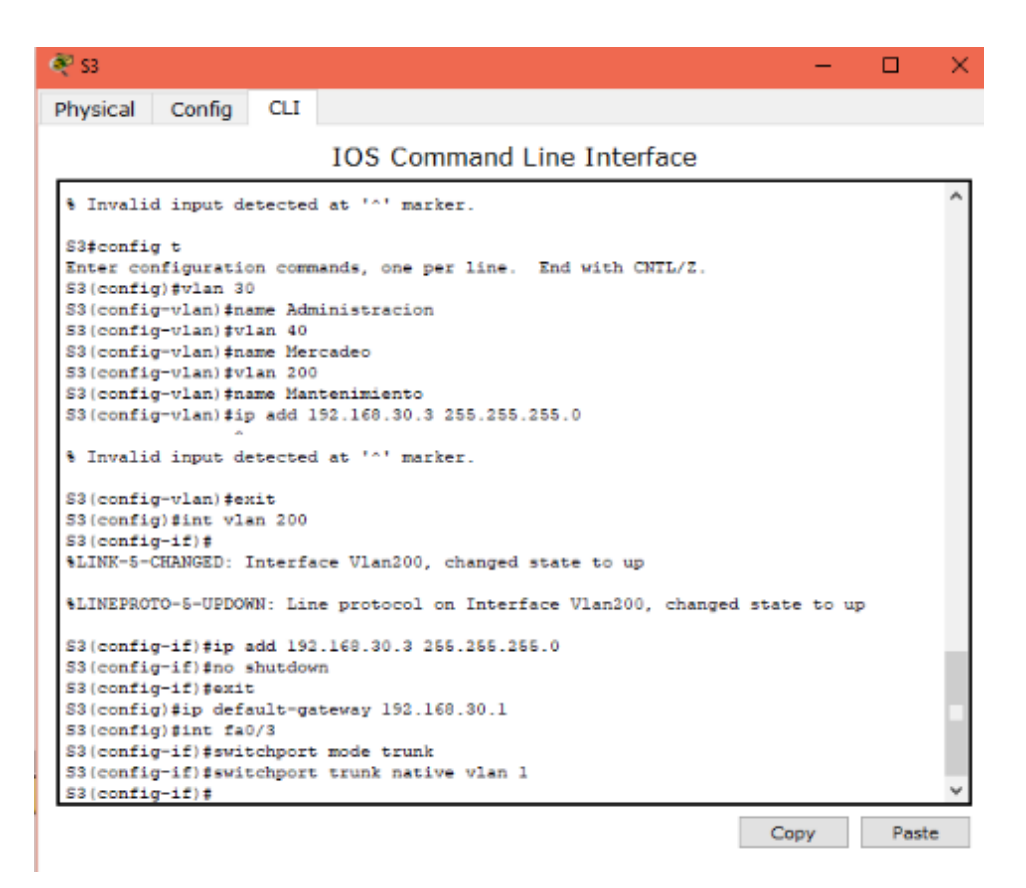

<span id="page-58-0"></span>Ilustración 39: Configuración de direccionamiento S3

Password:

S3>enable

Password:

S3#config t

Enter configuration commands, one per line. End with CNTL/Z.

S3(config)#vlan 30

S3(config-vlan)#name Administracion

S3(config-vlan)#vlan 40

S3(config-vlan)#name Mercadeo

S3(config-vlan)#vlan 200

S3(config-vlan)#name Mantenimiento

S3(config-vlan)#ip add 192.168.30.3 255.255.255.0

S3(config-vlan)#exit

S3(config)#int vlan 200

%LINK-5-CHANGED: Interface Vlan200, changed state to up

%LINEPROTO-5-UPDOWN: Line protocol on Interface Vlan200, changed state to

up

S3(config-if)#ip add 192.168.30.3 255.255.255.0

S3(config-if)#no shutdown

S3(config-if)#exit

S3(config)#ip default-gateway 192.168.30.1

S3(config)#int fa0/3

S3(config-if)#switchport mode trunk

S3(config-if)#switchport trunk native vlan 1

S3(config-if)#

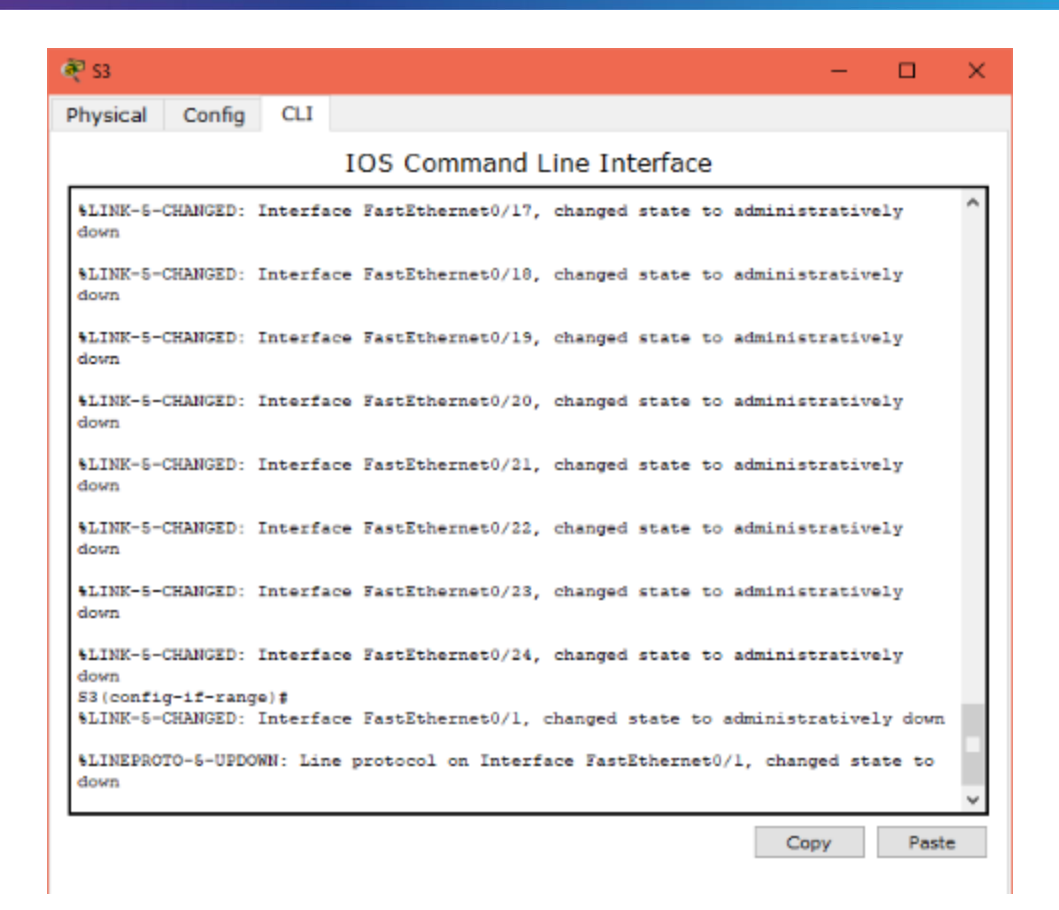

Ilustración 40: Configuración de direccionamiento S3

<span id="page-60-0"></span>S3(config-if)#switchport trunk native vlan 1 S3(config-if)#interface range fa0/1-2, fa0/4-24 S3(config-if-range)#interface range fa0/1-2, fa0/4-24, g1/1-2 interface range not validated - command rejected S3(config)#interface range fa0/1-2, fa0/4-24 S3(config-if-range)#switchport mode access S3(config-if-range)#shutdown %LINK-5-CHANGED: Interface FastEthernet0/2, changed state to administratively down %LINK-5-CHANGED: Interface FastEthernet0/4, changed state to administratively down %LINK-5-CHANGED: Interface FastEthernet0/5, changed state to administratively down

%LINK-5-CHANGED: Interface FastEthernet0/6, changed state to administratively down %LINK-5-CHANGED: Interface FastEthernet0/7, changed state to administratively down %LINK-5-CHANGED: Interface FastEthernet0/8, changed state to administratively down %LINK-5-CHANGED: Interface FastEthernet0/9, changed state to administratively down %LINK-5-CHANGED: Interface FastEthernet0/10, changed state to administratively down %LINK-5-CHANGED: Interface FastEthernet0/11, changed state to administratively down %LINK-5-CHANGED: Interface FastEthernet0/12, changed state to administratively down %LINK-5-CHANGED: Interface FastEthernet0/13, changed state to administratively down %LINK-5-CHANGED: Interface FastEthernet0/14, changed state to administratively down %LINK-5-CHANGED: Interface FastEthernet0/15, changed state to administratively down %LINK-5-CHANGED: Interface FastEthernet0/16, changed state to administratively down %LINK-5-CHANGED: Interface FastEthernet0/17, changed state to administratively down %LINK-5-CHANGED: Interface FastEthernet0/18, changed state to administratively down %LINK-5-CHANGED: Interface FastEthernet0/19, changed state to administratively down %LINK-5-CHANGED: Interface FastEthernet0/20, changed state to administratively down

%LINK-5-CHANGED: Interface FastEthernet0/21, changed state to administratively down %LINK-5-CHANGED: Interface FastEthernet0/22, changed state to administratively down %LINK-5-CHANGED: Interface FastEthernet0/23, changed state to administratively down %LINK-5-CHANGED: Interface FastEthernet0/24, changed state to administratively down S3(config-if-range)# %LINK-5-CHANGED: Interface FastEthernet0/1, changed state to administratively down %LINEPROTO-5-UPDOWN: Line protocol on Interface FastEthernet0/1, changed state to down

### **9. CONCLUSIONES**

- <span id="page-63-0"></span> Entender el funcionamiento de un sistema de enrutamiento avanzado y su importancia a la hora de implementarse en una red de datos.
- $\triangleright$  Aprender a configurar dispositivos de red avanzados en entorno IOS para aplicar a la solución de problemas en infraestructura tecnológica.
- $\triangleright$  Se logró comprender y aplicar la configuración de los equipos de una red y el manejo de los mismos para ser plasmados en una situación real.
- Se logró dar continuidad a los distintos conceptos adquiridos durante el desarrollo del diplomado y de cursos anteriores basados en redes, con el objetivo de dar solución desde el punto de vista del Networking.

### **10.BIBLIOGRAFÍA**

<span id="page-64-0"></span>CISCO. (2014). Asignación de direcciones IP. Fundamentos de Networking. Recuperado de: https://static-courseassets.s3.amazonaws.com/ITN50ES/module8/index.html#8.0.1.1

CISCO. (2014). SubNetting. Fundamentos de Networking. Recuperado de: https://staticcourse-assets.s3.amazonaws.com/ITN50ES/module9/index.html#9.0.1.1

CISCO. (2014). Capa de Aplicación. Fundamentos de Networking. Recuperado de: https://static-courseassets.s3.amazonaws.com/ITN50ES/module10/index.html#10.0.1.1

CISCO. (2014). Soluciones de Red. Fundamentos de Networking. Recuperado de: https://static-course-

assets.s3.amazonaws.com/ITN50ES/module11/index.html#11.0.1.1

CISCO. (2014). Introducción a redes conmutadas. Principios de Enrutamiento y Conmutación. Recuperado de: https://static-courseassets.s3.amazonaws.com/RSE50ES/module1/index.html#1.0.1.1

CISCO. (2014). Configuración y conceptos básicos de Switching. Principios de Enrutamiento y Conmutación. Recuperado de: https://static-courseassets.s3.amazonaws.com/RSE50ES/module2/index.html#2.0.1.1

CISCO. (2014). VLANs. Principios de Enrutamiento y Conmutación. Recuperado de: https://static-course-

assets.s3.amazonaws.com/RSE50ES/module3/index.html#3.0.1.1

CISCO. (2014). Conceptos de Routing. Principios de Enrutamiento y Conmutación. Recuperado de: https://static-courseassets.s3.amazonaws.com/RSE50ES/module4/index.html#4.0.1.1

CISCO. (2014). Enrutamiento entre VLANs. Principios de Enrutamiento y Conmutación. Recuperado de: https://static-courseassets.s3.amazonaws.com/RSE50ES/module5/index.html#5.0.1.1

CISCO. (2014). Enrutamiento Estático. Principios de Enrutamiento y Conmutación. Recuperado de: https://static-courseassets.s3.amazonaws.com/RSE50ES/module6/index.html#6.0.1.1

CISCO. (2014). Enrutamiento Dinámico. Principios de Enrutamiento y Conmutación. Recuperado de: https://static-courseassets.s3.amazonaws.com/RSE50ES/module7/index.html#7.0.1.1

CISCO. (2014). OSPF de una sola área. Principios de Enrutamiento y Conmutación. Recuperado de: https://static-courseassets.s3.amazonaws.com/RSE50ES/module8/index.html#8.0.1.1

CISCO. (2014). Listas de control de acceso. Principios de Enrutamiento y Conmutación. Recuperado de: https://static-courseassets.s3.amazonaws.com/RSE50ES/module9/index.html#9.0.1.1

CISCO. (2014). DHCP. Principios de Enrutamiento y Conmutación. Recuperado de: https://static-courseassets.s3.amazonaws.com/RSE50ES/module10/index.html#10.0.1.1

CISCO. (2014). Traducción de direcciones IP para IPv4. Principios de Enrutamiento y Conmutación. Recuperado de: https://static-courseassets.s3.amazonaws.com/RSE50ES/module11/index.html#11.0.1.1